# 21st Annual Symposium

Payroll - New User

Presenter: Monica Skarha

# Payroll Setup

- Payroll Periods
- Pay Codes
- Modify Existing Employees
  - Change Address
  - Change Wage
  - Change Allocation
  - Add Pay Code to Employee
  - Change Deduction
  - Change Direct Deposit
  - Add Contact
  - Add Attachment
  - Copy Employee

# Payroll Processing

- Enter Payroll Checks
  - Review Current Pay Proof Report
- Calculate Payroll Checks
  - Review Payroll Register
- Compute Benefits
  - Review Benefits Register

Monday 9/12/2022, 12:30-4:00

# Payroll Processing cont.

- Computing Leave Balances
  - Update Leave Levels
  - Calculate Leave Time
  - Leave Time Adjustments
  - Review Leave Time Report
- Pay Code Transaction Report
- Print Checks/Direct Deposit Advices
- Create Direct Deposit File
- Computing <u>Transmittals</u>
  - Calculate Transmittals
  - Transmittal Register
  - Print Transmittal Checks or Create Transmittal Invoices
- Check Register
- <u>Checkout</u>
- Update to GL
- Employee inquiry
- Quarterly Reporting
  - Employee Tax Summary
    - <u>941</u>

# PAYROLL PERIODS

Payroll periods refer to the recurring time schedule that determines the frequency at which an employer will pay their employees. Some common examples of standard pay frequencies are annually, weekly, bi-weekly, quarterly and monthly.

All payroll periods must have the following:

- 1. Pay Period begin date: is the first date assigned to the pay period. Typically this refers to the beginning date worked.
- 2. Pay Period end date: is the last date assigned to the pay period. Typically this refers to the ending date worked.
- 3. Check issue date: is the date the check will be issued for the pay period begin thru end dates dates within that pay period cycle
- 4. Period number: is the numerical digit that is assigned to a period. For example, if there are 3 pay dates in a month, period #1=first pay date, period #2=second pay date, and period #3=third pay date.

| Begin Date | End Date 👻 | Check Issue Date | Period |     |
|------------|------------|------------------|--------|-----|
| 9/4/2022   | 9/17/2022  | 9/23/2022        |        | 2 _ |
| 8/21/2022  | 9/3/2022   | 9/9/2022         |        | 1   |
| 8/7/2022   | 8/20/2022  | 8/26/2022        |        | 2   |
| 7/24/2022  | 8/6/2022   | 8/12/2022        |        | 1   |
| 7/10/2022  | 7/23/2022  | 7/29/2022        |        | 3   |
| 6/26/2022  | 7/9/2022   | 7/15/2022        |        | 2 = |
| 6/12/2022  | 6/25/2022  | 7/1/2022         |        | 1   |
| 5/29/2022  | 6/11/2022  | 6/17/2022        |        | 2   |
| 5/15/2022  | 5/28/2022  | 6/3/2022         |        | 1   |
| 5/1/2022   | 5/14/2022  | 5/20/2022        |        | 1   |

### Close Pay Period

#### Payroll>Organization>Close Pay Period

At the end of each payroll cycle, the next pay period needs to be opened in order to be able to enter payroll data for the next payroll period. The Current and Next pay period dates will automatically default from previously entered information.

To advance the Future pay period: review for accuracy and select 60 from the menu.

| 🚸 Caselle Connect® 2022.08.35  | ( Licensed to Civic Systems ) |           |                     |                 |           |
|--------------------------------|-------------------------------|-----------|---------------------|-----------------|-----------|
| <u>File Z</u> oom <u>H</u> elp |                               |           |                     |                 |           |
| Close 🚳 🔚 👔 🤋 📢                |                               |           |                     |                 |           |
| Caselle Connect® 🔹 > Payroll 🔹 | r > Organization + > Close Pa | y Period  |                     |                 |           |
| Caselle Connect® Close Pay F   | Period 🗵                      |           |                     |                 |           |
|                                |                               | -         |                     |                 |           |
| Current pay period             |                               |           |                     | History of Peri |           |
| Pay period begin date:         | 08/21/2022                    |           | End Date            | Check Issue     | Pay Perio |
| r dy pened bogin dater         |                               |           | 04/18/202 05/02/202 |                 | 2         |
| Pay period end date:           | 09/03/2022                    |           | 05/02/202           |                 | 2         |
|                                |                               |           | 05/30/202           |                 | 1         |
| Check issue date:              | 09/09/2022                    |           | 06/13/202           |                 | 2         |
|                                | 1                             | 12/26/202 | 01/08/202           | 01/14/2022      | 1         |
| Period number:                 | 1                             |           | 01/22/202           |                 | 2         |
|                                |                               |           | 02/05/202           |                 | 1         |
|                                |                               |           | 05/28/202           |                 | 1         |
| Next pay period                |                               |           | 06/11/202           |                 | 2         |
|                                |                               |           | 06/25/202           |                 | 1         |
| Pay period begin date:         | 09/04/2022                    |           | 07/09/202 02/19/202 |                 | 2         |
|                                | 00/17/2022                    |           | 03/05/202           |                 | 1         |
| Pay period end date:           | 09/17/2022                    |           | 03/19/202           |                 | 2         |
|                                | 00/22/2022                    |           | 04/02/202           |                 | 1         |
| Check issue date:              | 09/23/2022                    |           | 04/16/202           |                 | 2         |
| Devia di assara biana          | 2                             | 04/17/202 | 04/30/202           | 05/06/2022      | 1         |
| Period number:                 | Z                             | 05/01/202 | 05/14/202           | 05/20/2022      | 1         |
|                                |                               |           | 07/23/202           |                 | 3         |
|                                |                               |           | 08/06/202           |                 | 1         |
| Future pay period              |                               |           | 08/20/202           |                 | 2         |
|                                | 00/10/2022                    |           | 09/03/202           |                 | 1 2       |
| Pay period begin date:         | 09/18/2022                    | 09/04/202 | 09/17/202           | 09/23/2022      | 2         |
| Pay period end date:           | 10/01/2022                    |           |                     |                 |           |
| Check issue date:              | 10/07/2022                    |           |                     |                 |           |
| Period number:                 | 1                             |           |                     |                 |           |

# PAY CODES

# Update Pay Codes

Payroll>Organization>Pay Codes

Pay codes are used to define how an employee's earnings, withholdings, benefits or taxes will be calculated. There are various types of pay codes. Pay codes must be assigned to each employee in order to calculate payroll checks (See Modify Existing Employees section for instructions).

Below are some common pay code types (note: setup may vary depending on municipality):

| Types               | Abbreviation   | Examples                         | Pay Codes #'s |
|---------------------|----------------|----------------------------------|---------------|
| Gross Regular       | GR             | Wages, Overtime, Additional pay, | 01-19         |
| Gross Overtime      | GO             | Leave pay, Meeting pay           |               |
| Gross Miscellaneous | GM             |                                  |               |
| Expense             | E              | Mileage Reimbursements,          | 20's          |
|                     |                | Wellness,                        |               |
| Fringe Benefits     | FB             | Life Insurance, Vehicle Use      |               |
| Deductions          | D              | Deferred Comp, Insurance, Union  | 40-69         |
|                     |                | dues, Garnishments, Retirement   |               |
| Taxes               | FW, SW, SS, MD | Federal, State, SSI/Medicare     | 70-79         |
| Net Pay             | N              | Printed Payroll check            | 85            |
| Direct Deposit      | DN             | Net Pay deposited to EE bank     | 86            |
|                     |                | account                          |               |
| Informational       | SU, WC         | SUTA, Workers Comp               | 90-99         |

# **MODIFY EXISTING EMPLOYEES**

### Update Employee Records

#### Payroll>Employees>Modify Existing Employees

Select Employee from the Employee search bar or by using the binoculars and selecting Employee

| Caselle Connect® | Modify Existing Employees 🔯     |            |   |   |    |       |   |
|------------------|---------------------------------|------------|---|---|----|-------|---|
| Employee:        | 1002 ("BAILEY, GEORGE", GEORGE) | Employee 🗸 | M | 4 | 94 | of 95 | M |

#### Address

Address resides on the employee tab

Select the field you want to change and type in new information, make change, and enter out of the field being changed.

Change is effective immediately (no saving required)

| Caselle Connect®        | Modify Existing Employees 🔯                                          |                   |     |    |       |
|-------------------------|----------------------------------------------------------------------|-------------------|-----|----|-------|
| Employee:               | 1002 ("BAILEY, GEORGE", GEORGE) En                                   | mployee $\vee$    | ₩ 4 | 94 | of 95 |
| Employee: 1002 - BAIL   | EY, GEORGE Social Security number: 977-96-2334                       |                   |     |    |       |
| Employee Positions Ja   | lob Pay Codes Direct Deposit Contacts Attachments User-Defined Notes |                   |     |    |       |
| Employee number:        | 1002 Birth date:                                                     | 06/30/1986 Age:   | 33  |    |       |
| Name:                   | BAILEY, GEORGE Driver license number:                                | G970707070707     | ]   |    |       |
| Address line 1:         | 320 SYCAMORE Gender:                                                 | Male $\checkmark$ |     |    |       |
| Address line 2:         | Maiden name:                                                         |                   |     | 7  |       |
| City:                   | BEDFORD FALLS                                                        |                   |     |    |       |
| State/Province:         | WI                                                                   |                   |     |    |       |
| Zip/Postal code:        | 98080 Delivery point:                                                |                   |     |    |       |
| Country/Region:         |                                                                      |                   |     |    |       |
| Telephone 1:            | 999-888-7777                                                         |                   |     |    |       |
| Telephone 2:            |                                                                      |                   |     |    |       |
| Fax:                    |                                                                      |                   |     |    |       |
| Email:                  | GBAILEY@CIVICSYSTEMS.COM                                             |                   |     |    |       |
| Social Security number: |                                                                      |                   |     |    |       |

### • Employee Wage

- Wage resides on the "wage" tab located on the positions tab
- Enter either the hourly rate or the annual wages. If you enter the hourly rate, the annual wage will automatically calculate by multiplying the estimated hours by the hourly rate. If you enter the annual wage, the hourly rate will automatically calculate by dividing the annual wage by the estimated hours.

| Caselle Connect®                                       | Modify Existing E     | mployees 🔟      |                            |                    |               |    |       |         |
|--------------------------------------------------------|-----------------------|-----------------|----------------------------|--------------------|---------------|----|-------|---------|
| mployee:                                               | 1002 ("BAILEY, G      | EORGE", GEORGE) |                            |                    |               |    |       | Employe |
| mployee: 1002 - B/                                     | AILEY, GEORGE         |                 | So                         | ial Security numbe | er: 977-96-23 | 34 |       |         |
| Employee Positions                                     | Job Pay Codes         | Direct Deposit  | Contacts Attachment        | s User-Defined     | Notes         |    |       |         |
| Po                                                     | osition               |                 |                            | Department         |               |    | Start | Date    |
|                                                        |                       | PUBLIC WORI     |                            |                    |               |    |       |         |
| <b>↓</b>                                               |                       |                 |                            |                    |               |    |       |         |
|                                                        | Allocations Pay Hist  | ory Workers Con | npensation                 |                    |               |    |       |         |
|                                                        |                       | ory Workers Con | npensation                 |                    |               |    |       |         |
| Position Wage #                                        |                       |                 | opensation                 |                    |               |    |       |         |
| Position Wage µ<br>Pay period freque                   | ency: Biweekly<br>941 | ~               | ipensation<br>Pay schedule |                    |               | ~  |       |         |
| Position Wage 4<br>Pay period freque<br>Employee type: | ency: Biweekly<br>941 | ~               |                            | f                  |               | >  |       |         |

- Employee GL Allocations
  - General Ledger allocations resides on the "allocations" tab located on the positions tab
  - Modify existing allocation
    - Highlight the account number you want to change and change the percent in the "percent" box on the bottom section of screen.
    - Note: manual allocations must = 100 % in total

| aselle Conn | iect® Mo          | odify Existing Employe | ees 🛛                |                  |                   |                |            |       |
|-------------|-------------------|------------------------|----------------------|------------------|-------------------|----------------|------------|-------|
| mployee:    |                   |                        |                      |                  |                   |                |            | Emplo |
| mployee:    | 1001 - SNOW,      | JOHN SR.               |                      | Social Secu      | rity number: 544- | 98-3455        |            |       |
| mployee F   | Positions Job     | Pay Codes Dire         | ect Deposit Contacts | Attachments User | -Defined Notes    |                |            |       |
|             | Position          |                        |                      | Depa             | rtment            |                |            | Date  |
| ST SUPERIN  | TENDENT           | F                      | UBLIC WORKS          |                  |                   |                | 02/01/2010 |       |
|             |                   |                        |                      |                  |                   |                |            |       |
|             |                   |                        |                      |                  |                   |                |            |       |
| à 👔         | 1 1               |                        |                      |                  |                   |                |            |       |
| Position    | Wage Allocati     | ons Pay History        | Workers Compensation |                  |                   |                |            |       |
|             |                   |                        |                      |                  |                   |                |            |       |
| Show        | / manual allocati | ions                   |                      |                  |                   |                |            |       |
|             | Perce             |                        | GL Ac                | ount             | Worker            | s Compensation |            | GL Ac |
|             | -                 |                        | 100-5330-0000        |                  | STREETS / SNOW    | / - 10         |            |       |
|             |                   |                        | 200-5610-0000        |                  | W & S - 11        |                |            |       |
|             |                   | 50.00                  | 200-5810-0000        |                  | W & S - 11        |                |            |       |
|             |                   | 100.00                 |                      |                  |                   |                |            |       |
|             | 2                 |                        |                      |                  |                   |                |            |       |
|             | on Notes          |                        |                      |                  |                   |                |            |       |
| Percer      |                   | .00                    |                      |                  |                   |                |            |       |
| GL acc      |                   | 100-5330-0000          |                      | Partial Accoun   |                   |                |            |       |
|             | rs compensation   |                        | -                    |                  |                   |                |            |       |
|             |                   |                        | W - 10 V             |                  |                   |                |            |       |
|             | ivity:            | U                      |                      |                  |                   |                |            |       |
| GL act      |                   |                        |                      |                  |                   |                |            |       |
|             | ivity:            | 0                      |                      |                  |                   |                |            |       |

# AFTER CHANGES

| Caselle Connec | t® Modi          | fy Existing Emp | loyees 🔟       |            |             |                  |                  |       |            |             |        |
|----------------|------------------|-----------------|----------------|------------|-------------|------------------|------------------|-------|------------|-------------|--------|
| mployee:       |                  |                 |                |            |             |                  |                  |       |            | Employee    | ~      |
| Employee: 10   | 01 - SNOW, JO    | HN SR.          |                |            | Socia       | l Security numbe | r: 544-98-3455   |       |            |             |        |
| Employee Pos   | sitions Job      | Pay Codes       | Direct Deposit | Contacts   | Attachments | User-Defined     | Notes            |       |            |             |        |
|                | Position         |                 |                |            |             | Department       |                  |       | Start      | Date        | End Di |
| ST SUPERINTE   | INDENT           |                 | PUBLIC WOR     | IKS        |             |                  |                  |       | 02/01/2010 |             |        |
|                |                  |                 |                |            |             |                  |                  |       |            |             |        |
|                |                  |                 |                |            |             |                  |                  |       |            |             |        |
|                |                  |                 |                |            |             |                  |                  |       |            |             |        |
| 🔒   📡   🏦      | 4                |                 |                |            |             |                  |                  |       |            |             |        |
| Position Wa    | Allocation       | IS Pay History  | Workers Cor    | mpensation |             |                  |                  |       |            |             |        |
|                |                  |                 |                |            |             |                  |                  |       |            |             |        |
| Show m         | anual allocation | IS              |                |            |             |                  |                  |       |            |             |        |
|                | Percent          |                 |                | GL Ac      | count       |                  | Workers Compensa | ation |            | GL Activity |        |
|                |                  | 25              | .00 100-5330-  | 0000       |             | STREETS          | / SNOW - 10      |       |            |             | 0      |
|                |                  | 25              | .00 200-5610-  | 0000       |             | W & S - :        | 11               |       |            |             | 0      |
|                |                  | 50              | .00 200-5810-  | 0000       |             | W & S - :        | 11               |       |            |             | 0      |
|                |                  | 100             | .00            |            |             |                  |                  |       |            |             |        |
|                |                  | 100             | .00            |            |             |                  |                  |       |            |             |        |
| 💊 📡            |                  |                 |                |            |             |                  |                  |       |            |             |        |
| Allocation     | Notes            |                 |                |            |             |                  |                  |       |            |             |        |
| Percent:       |                  | 25.00           |                |            |             |                  |                  |       |            |             |        |
|                |                  | 100-5330-00     |                |            |             |                  |                  |       |            |             |        |
| GL accou       |                  |                 |                |            | Partial A   | ccount           |                  |       |            |             |        |
| Workers        | compensation:    | STREETS / SI    | NOW - 10       | $\sim$     |             |                  |                  |       |            |             |        |
| GL activit     | ty:              | 0               |                |            |             |                  |                  |       |            |             |        |
| Job numb       | er:              |                 |                |            |             |                  |                  |       |            |             |        |

- Adding new allocation
  - Select the add button in the allocation section
  - Enter the percent and GL account

#### • Select Save

| loyee:                                                               |                |                                |                                     | Employee    | ~       | H 4 | 93       | 1  |
|----------------------------------------------------------------------|----------------|--------------------------------|-------------------------------------|-------------|---------|-----|----------|----|
| loyee: 1001 - SNOW, JO                                               |                |                                | Social Security number: 544-98-3455 |             |         |     |          |    |
| ployee Positions Job                                                 | Pay Codes Di   | irect Deposit Contacts Attachm | ents User-Defined Notes             |             |         |     |          |    |
| Position                                                             |                |                                | Department                          | Start Date  | End Dat | e   |          | F  |
| SUPERINTENDENT                                                       |                | PUBLIC WORKS                   |                                     | 02/01/2010  |         |     | Yes      |    |
| 🕵   t 🕴                                                              |                |                                |                                     |             |         |     |          |    |
| sition Wage Allocation                                               | ns Pay History | Workers Compensation           |                                     |             |         |     |          |    |
|                                                                      |                |                                |                                     |             |         |     |          |    |
| Show manual allocatio                                                | 284            |                                |                                     |             |         |     |          |    |
| Percent                                                              |                | GL Account                     | Workers Compensation                | GL Activity |         | -   | Job Numb | er |
|                                                                      |                | 0 100-5330-0000                | STREETS / SNOW - 10                 |             | 0       |     |          |    |
|                                                                      |                | 100-5520-5006                  |                                     |             | 0       |     |          |    |
|                                                                      |                | 200-5610-0000                  | W & S - 11<br>W & S - 11            |             | 0       |     |          |    |
|                                                                      | 105.00         |                                | W 85-11                             |             |         |     |          |    |
|                                                                      |                |                                |                                     |             |         |     |          | 7  |
|                                                                      |                |                                |                                     |             |         |     |          |    |
| <mark>8</mark> 8                                                     |                |                                |                                     |             |         |     |          |    |
| Allocation Notes                                                     |                |                                |                                     |             |         |     |          |    |
|                                                                      | 5.00           |                                |                                     |             |         |     |          |    |
| Allocation Notes                                                     | 5.00           | <br>; PAI                      | RKS/PUB LANDS - SEEDING             |             |         |     |          |    |
| Allocation Notes<br>Percent:                                         | 100-5520-5006  | 6 PA                           | RKS/PUB LANDS - SEEDING             |             |         |     |          |    |
| Allocation Notes<br>Percent:<br>GL account:<br>Workers compensation: | 100-5520-5006  |                                | RKS/PUB LANDS - SEEDING             |             |         |     |          |    |
| Allocation Notes<br>Percent:<br>GL account:                          | 100-5520-5006  |                                | RKS/PUB LANDS - SREDING             |             |         |     |          |    |

# • Adding Pay Code to Employee

- Pay codes reside within the "Pay Codes" tab
- From the menu use the "Select Pay Code" button

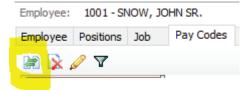

- Select the Pay code to add from the left side and either double click or Choose the "Select" button in the middle to move it to the Selected Pay codes section on the right.
- Select OK
- Pay code is now available for use and modified if needed

#### Selection

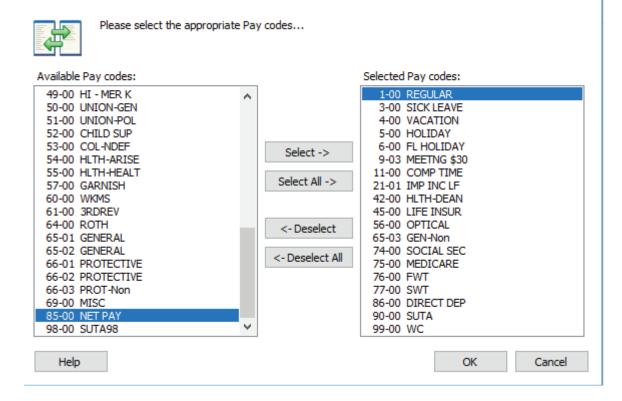

### Employee Deduction

- Deductions resides within the "Pay Codes" tab
- Select the correct pay code, double click on deduction and the detail of that pay code will open in the right side of screen.
- In below example, we are modifying the employee's federal tax withholding because he filled out a new 2020 W-4 after getting married. We are changing it from Single with 2 exemptions to Married Filing Jointly Standard with an extra amount of 50.00. Refer to "Connect Tax Rate and WRS Rate Changes – 2020" documentation for details on completing the tax information section on federal and state withholding deduction pay codes.

|            |            | ~       |               |                  |               |               |         |           |            |                  |     |
|------------|------------|---------|---------------|------------------|---------------|---------------|---------|-----------|------------|------------------|-----|
| Caselle Co | nnect®     | Ente    | er Supplement | al Checks        | Modify Existi | ng Employees  |         |           |            |                  |     |
| Employee:  |            |         |               |                  |               |               |         |           |            |                  |     |
| Employee:  | 50 - Gilso | n, Marv | rin           |                  |               | Social        | Securit | y number: | 555-88-38  | 72               |     |
| Employee   | Positions  | Job     | Pay Codes     | Direct Deposit   | Contacts      | Attachments   | Notes   |           |            |                  |     |
| 🖹 🖹 .      | <i>i</i> 🖉 |         |               |                  |               |               |         |           |            |                  |     |
| -          | Pay Code   |         | Employee      | Employee Limits  | Employer      | Employer Limi | ts Lea  | ve Rates  | General    |                  |     |
| 1-01       | Regular    |         | ARP type      | :                | Calculation   | $\sim$        |         |           | Begin date | :                |     |
|            | Overtime   |         | Amount:       |                  | .0000         |               |         |           | End date:  |                  |     |
| 3-00       | Vacation   |         | Extra am      | ount:            | .00           | 7             |         |           | Tax inform | ation            |     |
| 4-00       | Sick Leave |         | GL accou      | nt:              | 02-22220      | _             |         | -         | Exemp      | tions:           | 2   |
| 7-00       | Holiday    |         |               | l                | Federal W/H   | Pavable       |         |           | Additio    | nal exemptions:  | 0   |
|            | Misc Pay   |         | GL activit    | г                | 0             | <i>.</i>      |         |           | Depend     | lents:           | .00 |
|            | Comp Time  |         | CE deam       | .,.              |               |               |         |           |            |                  | .00 |
| 45-00      |            |         |               |                  |               |               |         |           |            | dependents:      |     |
|            | Soc Sec    |         | Allocation    | n method:        | Do not alloca | ite 🚿         | 1       |           | Other i    | ncome:           | .00 |
| 75-00      | Medicare   |         | Calculatio    | on:              | Federal - Sin | gle           |         | $\sim$    | Deduct     | ions:            | .00 |
| 76-00      |            |         | Standard      | hours:           | .00           |               |         |           | Additio    | nal withholding: | .00 |
|            | Net Pay    |         | Exclu         | ide hours        |               | 1             |         |           |            |                  | ·   |
| 86-00      |            |         | Monthly       | y period numbers | 5             |               |         |           |            |                  |     |
| 90-00      |            |         | 1             | 2 3 4            | 5             |               |         |           |            |                  |     |
| 92-00      | LTD Ins    |         | A             | A A A            | Α             |               |         |           |            |                  |     |
| 98-00      | SUTA       |         |               |                  |               |               |         |           |            |                  |     |

# After Change

| imployee: |             |         |                         |              |                     |            |           |                         |           |
|-----------|-------------|---------|-------------------------|--------------|---------------------|------------|-----------|-------------------------|-----------|
| imployee: | 50 - Gilson | , Marvi | in                      |              | Social              | Security   | / number: | 555-88-3872             |           |
| Imployee  | Positions   | Job     | Pay Codes Direct Deposi | t Contacts   | Attachments         | Notes      |           |                         |           |
| in 💦      | 🥖 🍸         |         |                         |              |                     |            |           |                         |           |
| F         | Pay Code    |         | Employee Employee Limit | ts Employer  | Employer Limit      | ts Lea     | ve Rates  | General                 |           |
| 1-01      | Regular     |         | ARP type:               | Calculation  | ~                   |            |           | Begin date:             |           |
|           | Overtime    |         | Amount:                 | .0000        |                     |            |           | End date:               |           |
| 3-00      | Vacation    |         | Extra amount:           | 50.00-       |                     |            |           | Tax information         |           |
| 4-00      | Sick Leave  |         | GL account:             | 02-22220     |                     |            |           | Exemptions:             | 0         |
| 7-00 I    | Holiday     |         |                         | Federal W/H  | Pavable             |            |           | Additional exemptions:  | 0         |
| 8-02 1    | Misc Pay    |         | Cl. and Share           | 0            | 24                  |            |           |                         | 4 000 00  |
| 9-00 (    | Comp Time   |         | GL activity:            | U            | iana -              |            |           | Dependents:             | 4,000.00  |
| 45-00 I   | Health      |         |                         |              |                     |            |           | Other dependents:       | 500.00    |
| 74-00     | Soc Sec     |         | Allocation method:      | Do not alloc | ate 🗸               |            |           | Other income:           | 10,000.00 |
| 75-00 I   | Medicare    |         | Calculation:            | Federal - Ma | arried Filing Joint | ly Stand   | lard V    | Deductions:             | 5,000.00  |
| 76-00     | FWT         |         |                         |              |                     | ay ordanic |           |                         |           |
| 77-00     | SWT         |         | Standard hours:         | .00          |                     |            |           | Additional withholding: | .00       |
| 85-00     | Net Pay     |         | Exclude hours           |              |                     |            |           |                         |           |
| 00.00     | Dis Dara    |         | Monthly poried number   |              |                     |            |           |                         |           |

### Employee Direct Deposit

- Direct Deposit resides within the "Direct Deposit" tab •
- Select the

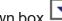

- Select the bank by using dropdown box 🔽 Note: to setup new banks go to Payroll>Organization>Banks
- Enter employee bank account number •
- Status: Select Active, Inactive, or Prenote. •
- Type: Select an amount or percent of net paycheck to go to this bank
- Amount: enter amount or percent
- In below example, \$50.00 will go to JP Morgan and the remainder of check will go to Bank of America. The last account with a \$0.00 amount will be the final distribution of net paycheck.

| 🚸 Caselle Conne   | ct® 2022.08.35 (Licer | nsed to Civic Systems ) |                    |                      |          | -     |          |
|-------------------|-----------------------|-------------------------|--------------------|----------------------|----------|-------|----------|
| File Edit Sea     | arch Inquiry Docu     | ment Management         | Zoom Help          |                      |          |       |          |
| Close 💋 🔒 🛛       | À   🔚   🤊   🖓         | 🗳   🎝 🕒 🖄               | • 🗈 🔁 •            | 0 0                  |          |       | <b>N</b> |
| Caselle Connect®  | - > Payroll - > Em    | ployees - > Modify      | Existing Employees |                      |          |       |          |
| Caselle Connect®  | Modify Existing Emp   | loyees 🗵                |                    |                      |          |       |          |
| Employee:         |                       |                         | Empl               | oyee                 | ~ 🚺 🖣 10 | of 28 |          |
| Employee: 50 - G  | ilson, Marvin         |                         | Social Securi      | ty number: 555-88-38 | 72       |       |          |
| Employee Position | ns Job Pay Codes      | Direct Deposit Contact  | Attachments Notes  |                      |          |       |          |
| Bank              | Routing Number        | Account Number          | Transaction Type   | Status               | Туре     | Amo   | unt      |
| JP MORGAN CHAS    | E 064644646           | 55555566                | Checking Deposit   | Active               | Amount   |       | 50.00    |
| Bank of America   | 003346464             | 31333131                | Checking Deposit   | Active               | Amount   |       | 0        |
|                   |                       |                         |                    |                      |          |       |          |
|                   | Ļ                     |                         |                    |                      |          |       |          |
| Bank:             | JP MORGAN CHASE (064  | 1644646 1000)           |                    |                      |          |       |          |
|                   |                       |                         |                    |                      |          |       |          |
| Account number:   | 55555566              |                         |                    |                      |          |       |          |
| Transaction type: | Checking Deposit      | ~                       |                    |                      |          |       |          |
| Status:           | Active                | ~                       |                    |                      |          |       |          |
| Type:             | Amount                | $\sim$                  |                    |                      |          |       |          |
| Amount:           | 50.00                 |                         |                    |                      |          |       |          |

### Contacts

- Contacts resides within the "Contacts" tab
- Select the
- Fill out contact information
- Note: fields in blue are "self-validating" fields, which means whatever you enter • into these fields will be stored for future use in the dropdown.

| Contact Notes    |                   |                 |     |
|------------------|-------------------|-----------------|-----|
| Name:            | SNOW, WHITE       |                 |     |
| Address line 1:  | 46464 FOREST LANE |                 |     |
| Address line 2:  |                   |                 |     |
| City:            | ORLANDO           |                 | -25 |
| State/Province:  | FL                |                 |     |
| Zip/Postal code: | 646446            | Delivery point: |     |
| Country/Region:  |                   |                 |     |
| Telephone 1:     | 6082402600        |                 |     |
| Telephone 2:     |                   |                 |     |
| Fax:             |                   |                 |     |
| Email:           | SWHITE@GMAIL.COM  |                 |     |
| Relationship:    | SPOUSE            |                 | ~   |

#### Attachments

- Attachments resides within the "Attachments" tab
- Select the 🗣
- Enter a description of the type of attachment; example below will be an I9
- File name: browse to your network files to locate the file you want to attach NOTE: It is recommended to store any confidential images/files in a secured location on your network. Links to the file can be broken if the files are moved out of the original location on network.

| Casele Cornect®   | Modify Existing E | rployees 🔛   |         |        |         |           |            |           |           |                  |                |         |          |         |      |     |             |
|-------------------|-------------------|--------------|---------|--------|---------|-----------|------------|-----------|-----------|------------------|----------------|---------|----------|---------|------|-----|-------------|
| Employee:         |                   |              |         |        |         |           |            |           |           |                  |                |         | Employee | H       | 4 93 | ofs | is 🕨        |
| Employee: 1001-   | SNOW, JOHN SR.    |              |         |        |         | 50        | cial Secu  | rity numb | ert 5444  | 98-3455          |                |         |          |         |      |     |             |
| Employee Position | s Job Pay Codes   | Direct Depos | sit (   | Contac | cts Att | tachment  | ts User    | -Defined  | Notes     |                  |                |         |          |         |      |     |             |
| Descr             | ption             | ò 🖹 🖬        |         |        | 1 1     | 1108      | 回-         |           |           |                  |                |         |          |         |      |     |             |
| 9                 |                   | Attachment a | Notes   | 5      |         |           |            |           |           |                  |                |         |          |         |      |     |             |
|                   |                   | Description: | Ing     | -      |         | -         |            |           |           |                  |                |         |          |         |      |     |             |
|                   |                   |              | . Linne |        | WG2034  | 11Contra  | n Kann     | oni m . 3 | 01012-00- | dame the         | bityverificato | a model |          | (Browse |      |     |             |
|                   |                   | T BL TREAM   | (art)   |        | THEFT   | is second | ab b li to |           |           | pro princi navej |                |         |          |         |      |     | [ Lardenset |
|                   |                   |              |         |        |         |           |            |           |           |                  |                |         |          |         |      |     |             |
|                   |                   |              |         |        |         |           |            |           |           |                  |                |         |          |         |      |     |             |
|                   |                   |              |         |        |         |           |            |           |           |                  | PoF            |         |          |         |      |     |             |

### Copy Employee

- You can copy an employee record to create a new employee. This process will duplicate the Position, Job, and Pay code information. It will NOT copy personal information, such as address, social security, driver's licenses, and direct deposit information. It is VERY IMPORTANT that you double check deductions, taxes, leave levels to ensure accuracy of new employee.
- Find the employee you want to copy
- Select the from menu
- Enter employee number of the employee to copy TO.
- Select OK

| 🗅 Copy Record                     |   |    | ×      |
|-----------------------------------|---|----|--------|
| Copy from<br>Employee number: 100 | 1 |    |        |
| Copy to                           |   |    |        |
| Employee number: 100              | 4 |    |        |
|                                   |   | ОК | Cancel |

• Go into each tab and make any changes necessary

| Employee:             |                                                                                                    | Employee |
|-----------------------|----------------------------------------------------------------------------------------------------|----------|
| Employee: 1004 -      | Social Security number:                                                                                              |          |
| Employee Positions    | Job         Pay Codes         Direct Deposit         Contacts         Attachments         User-Defined         Notes |          |
| Employee number:      | 1004 Birth date: Age                                                                                                 | : N/A    |
| Name:                 | Driver license number:                                                                                               |          |
| Address line 1:       | Gender: V                                                                                                    |          |
| Address line 2:       | Maiden name:                                                                                                    |          |
| City:                 | Mail check                                                                                                    |          |
| State/Province:       |                                                                                                    |          |
| Zip/Postal code:      | Delivery point:                                                                                                    |          |
| Country/Region:       |                                                                                                    |          |
| Telephone 1:          |                                                                                                    |          |
| Telephone 2:          |                                                                                                    |          |
| Fax:                  |                                                                                                    |          |
| Email:                |                                                                                                    |          |
| Social Security numbe | r:                                                                                                    |          |
| Connect Online settin | gs                                                                                                    |          |
| User:                 | Edit this user in System Management                                                                                  |          |
| User email:           |                                                                                                    |          |
| Mobile number:        |                                                                                                    |          |
| Receive email         | notifications                                                                                                    |          |
| Receive text n        | otifications                                                                                                    |          |
|                       |                                                                                                    |          |

# ENTER PAYROLL CHECKS

# Enter Payroll Checks

### Payroll>Employees>Enter Payroll Checks

Beginning with Connect release number 2020.05.147, the Enter Payroll Checks screen has a different look.

Current Payroll period will default in from setting in the Organization tab. Check type: There are four types available:

- Payroll (default) Used to calculate the normal payroll check runs
- Manual Used to only record an employee's check amount and the withholdings and deductions or if you want to estimate an employee's check. The manual check entry does not print.

Supplemental - Used to calculate types of pay such as vacation payouts, bonuses, commissions, etc. that are paid at a different time from the regular payroll. The decision to pay the supplemental wage as an extra check or include it as part of the paycheck is up to you.

• Termination – Used to calculate an employee's final paycheck. A termination check may, or may not include, regular deductions, payout for leave time and/or compensation time, regular hours, and severance amounts.

Entry Mode: There are two entry modes;

- Exceptions (default) this is when an amount or quantity that is used to calculate an employee's payroll check needs to be updated with a different amount or quantity than what is appearing on the employee's pay code for that pay code type.
- Single Check this mode can be used when you want to calculate an individual's entire check at the time of data entry.

| ♦ Caselle Connect® 2  | 022.08.35 ( Licensed to Civic Systems )           |                                                                                                  | - 0         |
|-----------------------|---------------------------------------------------|--------------------------------------------------------------------------------------------------|-------------|
| File Edit Inquiry     | Maintenance Settings Other Zoom Help              |                                                                                                  |             |
| Close 🔂 🖉 🖹           | 🗎   🖬   🖘   🗇   🕪   💷   📾   📾                     | 0 0                                                                                              | D.          |
| Caselle Connect® 🔹 >  | Payroll -> Employees -> Enter Payroll Checks      |                                                                                                  |             |
| Caselle Connect®      | Enter Payroll Checks 🗵<br>08/21/2022 - 09/03/2022 | Employee pay codes:                                                                              |             |
| Check type:           | Payroll 🗸                                         | Pay Code         Title         Type         Code         Period         Entry Type         Hours | Rate Amount |
| Entry mode:           | Exceptions V Estimate                             |                                                                                                  |             |
| Check issue date:     | 09/09/2022                                        |                                                                                                  |             |
| Employee:             |                                                   |                                                                                                  |             |
| Position:             | ~ <i>2</i> %                                      |                                                                                                  |             |
| Description:          |                                                   |                                                                                                  |             |
| Pay code:             | Payout                                            |                                                                                                  |             |
| Comment:              |                                                   |                                                                                                  |             |
| Job number:           |                                                   |                                                                                                  |             |
| GL account:           |                                                   |                                                                                                  |             |
|                       |                                                   |                                                                                                  |             |
| GL activity:          | 0 #ħ                                              |                                                                                                  |             |
| Workers compensation: | $\sim$                                            |                                                                                                  |             |
| Hours:                |                                                   |                                                                                                  |             |
| Units:                |                                                   |                                                                                                  |             |
| Rate:                 |                                                   |                                                                                                  |             |
| Amount:               |                                                   |                                                                                                  |             |
|                       |                                                   | Exception hours: 0.00 Total hours: 0.00                                                          |             |

# Below are 3 examples of entering payroll data:

1. Peter Pan – EE#1001; has standard hours of 80 on pay code 1-00 and wages/benefits are setup to be allocated 50% to GL#200-5610-OOOO and 50% to GL #200-5810-OOOO (See screen shots of setup)

| Employee: 1001 - Pan, Pet | ter                         | Social Security number                  | r: 999-99-9999 |
|---------------------------|-----------------------------|-----------------------------------------|----------------|
| Employee Positions Job    | Pay Codes Direct Deposit Co | ntacts Attachments User-Defined         | Notes          |
| 📄 📡 🥖 🔻                   |                             |                                         |                |
| Pay Code                  | Employee Employee Limits Er | ployer Employer Limits Leave Rates      | General        |
| 1-00 REGULAR              | ARP type: Hour              | -                                       | Begin date:    |
| 3-01 SICK LEAVE           | Rate: 100.                  | 0000                                    | End date:      |
| 4-00 VACATION             | Extra amount: .00           |                                         |                |
| 5-00 HOLIDAY              | GL Account: FFF-            | DDDD-1000                               |                |
| 6-00 FL HOLIDAY           | Parti                       | al Account                              | 1              |
| 9-03 MEETNG \$30          | Allocation method:          | employee allocations $ \smallsetminus $ |                |
| 11-00 COMP TIME           |                             | imployee dilocations                    |                |
| 21-01 IMP INC LF          | Calculation:                | ~                                       |                |
| 42-00 HLTH-DEAN           | Standard hours: 80.0        |                                         |                |
| 45-00 LIFE INSUR          | Exclude hours               |                                         |                |
| 56-00 OPTICAL             | Monthly period numbers      |                                         |                |
| 65-03 GEN-Non             | 1 2 3 4 5                   |                                         |                |
| 74-00 SOCIAL SEC          |                             |                                         |                |
| 75-00 MEDICARE            |                             |                                         |                |
| 76-00 FWT                 |                             |                                         |                |
| 77-00 SWT                 |                             |                                         |                |
| 86-00 DIRECT DEP          |                             |                                         |                |
| 90-00 SUTA                |                             |                                         |                |
| 99-00 WC                  |                             |                                         |                |

Position Wage Allocations Pay History Workers Compensation

#### Show manual allocations

| Percent | GL Account    | Workers Compensation | GL Activity | Job Number |
|---------|---------------|----------------------|-------------|------------|
| 0.00    | 100-5330-0000 | STREETS / SNOW - 10  | 0           |            |
| 50.00   | 200-5610-0000 | W & S - 11           | 0           |            |
| 50.00   | 200-5810-0000 | W & S - 11           | 0           |            |
|         |               |                      |             |            |
| 100.00  |               |                      |             |            |

| Time Sheet           |                 |       |
|----------------------|-----------------|-------|
| EE#                  | 1001- Peter Pan |       |
| Pay Period Beginning | 3/15/2020       |       |
| Pay Period Ending    | 3/28/2020       |       |
| Pay Date             | 4/3/2020        |       |
|                      |                 |       |
|                      |                 |       |
| Pay Code             | Description     | Total |
| 1-00                 | Regular Hours   | 52.00 |
| 3-01                 | Sick Hours      | 8.00  |
| 4-00                 | Vacation        | 6.00  |
| 5-00                 | Holiday         | 8.00  |
| 6-00                 | FI Holiday      | 6.00  |
|                      |                 |       |
| Totals               |                 | 80.00 |
|                      | Exception hours | 28.00 |
|                      |                 |       |

# Example of Peter Pan's time sheet:

Since Peter Pan has standard hours of 80 setup on Pay Code 01, when entering his time worked on the Enter Payroll Checks screen we only have to enter the hours for the Non-Regular hours pay codes (3-01,4-00,5-00,6-00). The system will automatically reduce the 80 hours from pay code 1-00 for those hours to arrive at 52 hours for that pay code.

- Employee Select employee by typing name or EE#
- Position If an employee has more than one position on their employee record you may select which position you are entering hours for.
- Description This is optional
- Pay Code Enter pay code from time sheet
- Comment This is optional
- Job number Only used with Project Accounting module
- GL Account Since Peter has GL allocations no GL needs to be entered here
- GL Activity Only used if you have GL activities turned on and are setup in the GL module
- Workers compensation Only used if you have worker's comp codes setup in the employee records
- Hours If paycode is setup as an hours pay code, Enter # of hours by paycode
- Units If paycode is setup as a units pay code, Enter # of units by paycode
- Rate If you want to override the rate that is on the employee record, enter the rate, otherwise, leave blank.
- Amount If paycode is setup as an amount pay code, enter an amount here, otherwise, leave blank
- Enter

When done entering all time you will see the Exceptions in the grid to the right. Each GL allocation will appear in the list. You can edit any line by selecting the pencil  $\swarrow$  or delete button.

| Caselle Connect® | <b>*</b> > | Payroll | <b>-</b> > | Employees | - > | Enter Payroll Checks |
|------------------|------------|---------|------------|-----------|-----|----------------------|

| Current period:       | 03/15/2020 - 03/28/2020               | Employee pay codes |                       |          |           |        |              |         |         |          |
|-----------------------|---------------------------------------|--------------------|-----------------------|----------|-----------|--------|--------------|---------|---------|----------|
| Check type:           | Payroll V                             | Pay C              | Title                 | Type     | Code      | Period | Entry Type   | Hours   | Rate    | Amount   |
| Entry mode:           | Exceptions V Estimate                 | 1-00               | REGULAR               | GR       | %Н        | 1      | Calc         | 80.0000 | 21.6346 | 1,730.7  |
| heck issue date:      | 04/03/2020                            | A 3-01             | SICK LEAVE            | GR       | %Н        | 1      | Excp         | 0.0000  |         |          |
| mployee:              | 1001 ("Pan, Peter")                   | Z 🗙 3-01           | SICK LEAVE            | GR       | %Н        | 1      | Excp         | 4.0000  |         |          |
| osition:              | ST SUPERINTENDENT (PUBLIC WORKS) V    | Z 🗙 3-01           | SICK LEAVE            | GR       | %Н        | 1      | Excp         | 4.0000  |         |          |
| escription:           |                                       | A-00               | VACATION              | GR       | %Н        | 1      | Excp         | 0.0000  |         |          |
|                       | ▼ □ Payout                            | Z 🗙 4-00           | VACATION              | GR       | %Н        | 1      | Excp         | 3.0000  |         |          |
| ay code:              | ✓ Payout                              | A-00               | VACATION              | GR       | %Н        | 1      | Excp         | 3.0000  |         |          |
| comment:              |                                       | 2 🔀 5-00           | HOLIDAY               | GR       | %Н        | 1      | Excp         | 0.0000  |         |          |
| ob number:            |                                       | Z X 5-00           | HOLIDAY               | GR       | %Н        | 1      | Excp         | 4.0000  |         |          |
| account:              |                                       | × 5-00             | HOLIDAY               | GR       | %Н        | 1      | Excp         | 4.0000  |         |          |
| Lactivity:            | 0                                     |                    | FL HOLIDAY            | GR       | %Н        | 1      | Excp         | 0.0000  |         |          |
| /orkers compensation: |                                       |                    | FL HOLIDAY            | GR       | %Н        | 1      | Excp         | 3.0000  |         |          |
| ours:                 | · · · · · · · · · · · · · · · · · · · |                    | FL HOLIDAY            | GR       | %Н        | 1      | Excp         | 3.0000  |         |          |
|                       |                                       | ∠ × 9-03           | MEETING \$30          | GM       | RH        | 1      | Calc         | 0.0000  | 30.0000 | .0       |
| nits:                 |                                       | 2 11-00            | COMP TIME             | GO       | %H        | 1      | Calc         | 0.0000  | 32.4519 | .0       |
| ate:                  |                                       | 21-01              | IMP INC LF            | FB       | \$A       |        | Calc         | 0.0000  | .0000   | 100.0    |
| mount:                |                                       | 42-00              | HLTH-DEAN             | D        | \$A       | 1      | Calc         | 0.0000  | .0000   | 150.0    |
|                       |                                       | × 45-00            | LIFE INSUR<br>OPTICAL | D        | \$A       | 1      | Calc<br>Calc | 0.0000  | .0000   | 15.9     |
|                       |                                       | P (* 6)            | GEN-Non               | D        | \$A<br>%A | 1      | Calc         |         | .0000   | .0       |
|                       |                                       |                    | SOCIAL SEC            | D        |           | 1      | Calc         | 0.0000  |         | .0       |
|                       |                                       | × 74-00<br>× 75-00 | MEDICARE              | SS<br>MD | %A<br>%A  | 1      | Calc         | 0.0000  | .0000   | .0<br>.0 |
|                       |                                       | 75-00              | FWT                   | FW       | CA        | 1      | Calc         | 0.0000  | .0000   | .0       |

When done entering you can select the <sup>(Calculate Payroll Checks)</sup> option from the menu. This will launch the "Calculate Payroll Checks" Program.

Current pay period will default in from Organization tab. In below example, I am choosing to only calculate employee number 1001 and since Exception mode was selected I am going to calculate those entries only. The display payroll detail grid will show you the employee's check calculation by pay code.

| Caselle Connect® • > Payroll • > Employees • > Calculate Payroll Check | (S                       |       |              |
|------------------------------------------------------------------------|--------------------------|-------|--------------|
| Caselle Connect® C Enter Payroll Checks Calculate Payroll Checks       |                          |       |              |
|                                                                        | Selection criteria:      |       |              |
| Pay period number: 1                                                   | Column                   | Value | Compare      |
| Check issue date: 04/03/2020                                           | Employee.Employee number | 1001  | Entire field |
| Payroll                                                                | Department.Department    | All   | Entire field |
| Calculate payroll checks                                               |                          |       |              |
| Calculate checks for exception entries                                 |                          |       |              |
| Recalculate single check entries                                       |                          |       |              |
| Display payroll detail grid                                            |                          |       |              |

When this is run it will reduce pay code 1-00 by the exception hours of 28.

#### Calculate Payroll

| Name      | - | Employee Number 🔺 | Er   | ntry Type 🔺 | Pay Code | Title                 | Hours      | Units  | Amount  |
|-----------|---|-------------------|------|-------------|----------|-----------------------|------------|--------|---------|
| an, Peter |   | 1001              | Excp |             | 1-00     | REGULAR PAY           | 52.0000    | 0.0000 | 1125.00 |
| an, Peter |   | 1001              | Excp |             | 3-01     | SICK LEAVE            | 8.0000     | 0.0000 | 173.08  |
| an, Peter |   | 1001              | Excp |             | 4-00     | VACATION PAY          | 6.0000     | 0.0000 | 129.8   |
| an, Peter |   | 1001              | Excp |             | 5-00     | HOLIDAY               | 8.0000     | 0.0000 | 173.0   |
| an, Peter |   | 1001              | Excp |             | 6-00     | FLOATING HOLIDAY      | 6.0000     | 0.0000 | 129.8   |
| an, Peter |   | 1001              | Excp |             | 42-00    | HEALTH INSURANCE - DE | EAN 0.0000 | 0.0000 | -150.0  |
| an, Peter |   | 1001              | Ехср |             | 45-00    | LIFE INSURANCE        | 0.0000     | 0.0000 | -15.9   |
| an, Peter |   | 1001              | Excp |             | 65-03    | GENERAL-Non Union D/B | 0.0000     | 0.0000 | -113.3  |
| an, Peter |   | 1001              | Ехср |             | 74-00    | SOCIAL SECURITY       | 0.0000     | 0.0000 | -97.02  |
| an, Peter |   | 1001              | Excp |             | 75-00    | MEDICARE              | 0.0000     | 0.0000 | -22.69  |
| an, Peter |   | 1001              | Excp |             | 76-00    | FEDERAL WITHHOLDING   | 0.0000     | 0.0000 | -50.00  |
| an, Peter |   | 1001              | Excp |             | 77-00    | STATE WITHHOLDING     | 0.0000     | 0.0000 | -72.38  |
| an, Peter |   | 1001              | Excp |             | 86-00    | DIRECT DEPOSIT NET    | 0.0000     | 0.0000 | -1209.3 |
|           |   |                   |      |             |          |                       |            |        |         |
|           |   |                   |      |             |          |                       | 80.0000    |        | .00     |
|           |   |                   |      |             |          |                       |            |        | Close   |

 $\times$ 

i.

# The payroll register report shows the GL distributions of Peter Pan's time by pay code

| TY OF E            | VERYWHERE       |             |             |        | -                   |                     | il by EE - Sym  |          | m                      |                        |         |              | Page: 1          |   |
|--------------------|-----------------|-------------|-------------|--------|---------------------|---------------------|-----------------|----------|------------------------|------------------------|---------|--------------|------------------|---|
|                    |                 |             |             | F      | Pay Period Dat      | es: 03/15/2         | 2020 - 03/28/20 | 20       |                        |                        |         | Aug 25, 2020 | 0 12:40PM        |   |
| eport Crite        | eria:           |             |             |        |                     |                     |                 |          |                        |                        |         |              |                  |   |
| Including          | employee has    | h and count | t           |        |                     |                     |                 |          |                        |                        |         |              |                  |   |
| Employe            | e.Employee nu   | mber = 100  | 1           |        |                     |                     |                 |          |                        |                        |         |              |                  |   |
| Employee<br>Number |                 | Paye        | e           |        | I Security<br>umber | Reference<br>Number | Check<br>Number | м        | Pay Period<br>End Date | Check<br>Issue D       |         | Net          |                  |   |
| 001                | Pan, Peter      |             |             | ×      | XX-XX-9999          |                     | 1               | 0        | 03/28/20               | 20 04/03               | /2020   | 1,209.35-    |                  |   |
| PC                 | Title           | Hr/Un       | Rate        | Amount | D GL Acc            | ount FT             | PC              |          | Title                  | Hr/Un                  | Rate    | Amount       | D GL Account     |   |
| 1-00 RE            | GULAR PA        | 26.00       | 21.6346     | 562.50 | 200-5610            | -1000               | 1-00            | REG      | ULAR PA                | 26.00                  | 21.6346 | 562.50       | 200-5810-1000    | ) |
| 3-01 SIG           | CK LEAVE        | 4.00        | 21.6346     | 86.54  | 200-5610            | -1200               | 3-01            | SIC      | K LEAVE                | 4.00                   | 21.6346 | 86.54        | 4 200-5810-1200  | ) |
| 4-00 VA            | CATION PA       | 3.00        | 21.6346     | 64.90  | 200-5610            | 1200                | 4-00            | VAC      | ATION PA               | 3.00                   | 21.6346 | 64.90        | 200-5810-1200    | ) |
| 5-00 HC            | LIDAY           | 4.00        | 21.6346     | 86.54  | 200-5610            | -1200               | 5-00            | HOL      | IDAY.                  | 4.00                   | 21.6346 | 86.54        | 4 200-5810-1200  | ) |
| 6-00 FL            | OATING H        | 3.00        | 21.6346     | 64.90  | 200-5610            | -1200               | 6-00            | FLO      | ATING H                | 3.00                   | 21.6346 | 64.90        | 200-5810-1200    | ) |
| 42-00 HE           | ALTH INSU       | .00         | .0000       | 150.00 | 100-2040            | 5-00                | 45-00           |          | INSURA                 | .00                    | .0000   | 15.96        | i- 100-20410-00  |   |
| 55-03 GE           | NERAL-No        | .00         | .0000       | 113.36 | 100-2041            | 5-00                | 74-00           | soc      | IAL SEC                | .00                    | .0000   | 97.02        | - 100-20402-00   |   |
| 75-00 ME           | DICARE          | .00         | .0000       | 22.69  | 100-2040            | 2-00                | 76-00           | FED      | ERAL WI                | .00                    | .0000   | 50.00        | - 100-20401-00   |   |
| 77-00 ST.          | ATE WITH        | .00         | .0000       | 72.38  | 100-2040            | 3-00                | 86-00           | DIRE     | ECT DEP                | .00                    | .0000   | 1,209.35     | 5-D 001-10131-00 |   |
| Total 100          | )1-             | Emplo       | vee Hash: ' | 1001   | Emplo               | vee Count:          | 1               |          |                        |                        |         |              |                  |   |
|                    | s Units Types S |             | yee hash.   |        | Emplo               | yee oount.          |                 |          |                        |                        |         |              |                  |   |
| PC                 | Title           | Ho          |             | Units  | Net Ty              |                     | Amount          |          |                        | nfo Type               | A       | ount         |                  |   |
|                    | GULAR PAY       |             | 52.00       | .00    | Direct Deposi       |                     | 1,209.35        | <u>D</u> | Informa                |                        | Ank     | .00          |                  |   |
|                    | CK LEAVE        |             | 8.00        | .00    | Net                 | i ivet              | 1,209.35        | 0        |                        | stional<br>os Reported |         | .00          |                  |   |
|                    | CATION PAY      |             | 8.00        | .00    | ivet                |                     | .00             |          |                        | s Reported<br>Benefit  |         | .00          |                  |   |
| 5-00 HC            |                 |             | 8.00        | .00    |                     |                     |                 |          | Finge                  | benetit                |         | .00          |                  |   |
|                    | OATING HOLIE    |             | 6.00        | .00    |                     |                     |                 |          |                        |                        |         |              |                  |   |
|                    | OR HING HOLIL   |             |             | .00    |                     | -                   | 1,209.35        |          |                        |                        |         |              |                  |   |
| Totals:            |                 |             | 80.00       | .00    |                     |                     | 1,209.35        |          |                        |                        |         | .00          |                  |   |

 Dino Flintstone – EE#1002; does NOT have standard hours setup on pay code 1-00 and wages/benefits allocations are setup to show manual allocations when entering payroll data. He has multiple GL accounts he could charge against.

| Employee: |             |         |            |                 |               |               |                 |             |  |
|-----------|-------------|---------|------------|-----------------|---------------|---------------|-----------------|-------------|--|
|           |             |         |            |                 |               |               |                 |             |  |
| Employee: | 1002 - Flir | ntstone |            |                 |               |               | Security number |             |  |
| Employee  | Positions   | Job     | Pay Codes  | Direct Deposi   | t Contacts    | Attachments   | User-Defined    | Notes       |  |
| 🗃 🔀 ,     | 0 7         |         |            |                 |               |               |                 |             |  |
| F         | Pay Code    |         | Employee   | Employee Limit  | s Employer    | Employer Lim  | its Leave Rates | General     |  |
| 1-00      | REGULAR     | _       | ARP type   | 2:              | Hourly        | $\sim$        |                 | Begin date: |  |
|           | OVERTIME    |         | Rate:      |                 | 100.0000      |               |                 | End date:   |  |
|           | SICK LEAVE  |         | Extra am   | ount:           | .00           | i i           |                 |             |  |
|           | VACATION    |         | GL Accou   |                 | FFF-DDDD-1    | 000           |                 |             |  |
| 5-00 H    | HOLIDAY     |         | GL ACCOU   | Init:           |               |               |                 |             |  |
| 6-00 F    | FL HOLIDAY  |         | 122222     | 111100-000      | Partial Accou |               |                 |             |  |
| 17-00 M   | MISC        |         | Allocation | n method:       | Use employe   | e allocations | ~               |             |  |
| 42-00 H   | HLTH-DEAN   |         | Calculati  | on:             |               |               |                 |             |  |
| 52-00 (   | CHILD SUP   |         | Standard   | hours:          | .00           | 1             |                 |             |  |
| 56-00 (   | OPTICAL     |         | Exclu      | ude hours       |               | 1             |                 |             |  |
| 65-03 (   | GEN-Non     |         | Month      | y period number | rs            |               |                 |             |  |
| 74-00 9   | SOCIAL SEC  |         | 1          | 2 3 4           |               |               |                 |             |  |
| 75-00 M   | MEDICARE    |         | A          | A A             | _             |               |                 |             |  |
| 76-00 F   | FWT         |         |            | <u> </u>        | ••            |               |                 |             |  |
| 77-00 9   | SWT         |         |            |                 |               |               |                 |             |  |
| 85-00 1   | NET PAY     |         |            |                 |               |               |                 |             |  |
|           | DIRECT DEP  | 1       |            |                 |               |               |                 |             |  |
| 90-00 5   | SUTA        |         |            |                 |               |               |                 |             |  |
| 99-00 \   | WC          |         |            |                 |               |               |                 |             |  |

| Caselle Connect® Modify Existing Employees       |                                         |                      |
|--------------------------------------------------|-----------------------------------------|----------------------|
| Employee:                                        |                                         |                      |
| Employee: 1002 - Flintstone, Dino                | Social Security number: 999             | -99-9999             |
| Employee Positions Job Pay Codes Direct Deposit  | Contacts Attachments User-Defined Notes |                      |
| Position                                         | D                                       | epartment            |
| CREWMAN                                          | PUBLIC WORKS                            |                      |
|                                                  |                                         |                      |
|                                                  |                                         |                      |
|                                                  |                                         |                      |
|                                                  |                                         |                      |
| Position Wage Allocations Pay History Workers Co | ompensation                             |                      |
|                                                  |                                         |                      |
| Show manual allocations                          |                                         |                      |
| Percent                                          | GL Account                              | Workers Compensation |
| 0.00                                             | 100-5170-0000                           | BLDG, MAINT - 9      |
| 0.00                                             | 100-5320-0000                           | STREETS / SNOW - 10  |
| 0.00                                             | 100-5330-0000                           | STREETS / SNOW - 10  |
| 0.00                                             | 100-5370-0000                           | SOLID WASTE - 16     |
| 0.00                                             | 100-5520-0000                           | PKS / PUB LANDS - 7  |
| 0.00                                             | 100-5610-0000                           | FORESTRY - 15        |
| 0.00                                             | 200-5610-0000                           | W & S - 11           |
| 0.00                                             | 200-5810-0000                           | W & S - 11           |
|                                                  |                                         |                      |
| 0.00                                             |                                         |                      |
|                                                  |                                         |                      |

# Example of Dino Flinstone's time sheet:

| Time Sheet           |                   |       |       |
|----------------------|-------------------|-------|-------|
| EE#                  | 1002- Dino Flints | tone  |       |
| Pay Period Beginning | 3/15/2020         |       |       |
| Pay Period Ending    | 3/28/2020         |       |       |
| Pay Date             | 4/3/2020          |       |       |
|                      | D. 1.4            |       |       |
| Pay Code             | Description       | Total |       |
| 1-00                 | Regular Hours     | -     |       |
|                      | 100-5170-0000     | 41.00 |       |
|                      | 100-5320-0000     | 35.00 | 76.00 |
| 2-00                 | OT                | 4.00  |       |
|                      | 100-5330-0000     | 4.00  |       |
| 3-00                 | Sick Hours        | 4.00  |       |
| 4-00                 | Vacation          | 2.00  |       |
|                      | 100-5520-0000     | 6.00  |       |
| _                    |                   | -     |       |
| 5-00                 | Holiday           | -     |       |
| 6-00                 | FI Holiday        | 2.00  |       |
|                      | 200-5610-0000     | 2.00  |       |
|                      |                   | -     |       |
| Totals               |                   | 88.00 |       |

Since Dino Flinstone doesn't have standard hours of 80 and he charges against various GL's all time will need to be entered.

- Employee Select employee by typing name or EE#
- Pay Code Enter pay code from time sheet
- At this point, the manual allocations pop up grid appears. Enter the appropriate hours for each GL account from timesheet.
- Select "OK"

Repeat steps until all timesheet is entered.

Caselle Connect® •> Payroll •> Employees •> Enter Payroll Checks

| Caselle Connect®      | Enter Payroll Checks 🔀    |        |                                           |                      |            |                                       |                      |         |         |          |
|-----------------------|---------------------------|--------|-------------------------------------------|----------------------|------------|---------------------------------------|----------------------|---------|---------|----------|
| Current period:       | 03/15/2020 - 03/28/2020   | 0      | Manual Allocations                        |                      |            |                                       |                      |         |         |          |
| Check type:           | Payroll 🗸                 |        |                                           |                      |            |                                       |                      |         |         |          |
| Entry mode:           | Exceptions v Estimate     |        | loyee: Flintstone, Dino<br>tion: CREWMAN  |                      |            | rent period: 03<br>eck issue date: 04 | 15/2020 - 03/28/2020 | )       |         |          |
| Check issue date:     | 04/03/2020                |        | code: 1-00 REGULAR PAY                    |                      | Che        | exissue date. 0                       | 103/2020             |         |         |          |
| Employee:             | 1002 ("Flintstone, Dino") | - Allo | cate based on: Hours 🗸 🗸                  |                      |            |                                       |                      |         |         |          |
| Position:             | CREWMAN (PUBLIC WORKS)    | 26     | Use these allocations for remaining entri | s                    |            |                                       |                      |         |         |          |
| Description:          |                           |        |                                           |                      |            |                                       |                      |         |         |          |
| Pay code:             | 1-00 (REGULAR PAY)        | yout   |                                           |                      |            |                                       | 1                    |         |         |          |
| Comment:              |                           | _   L  | GL Account                                | Workers Compensation | Job Number | GL Activity                           | Allocation Perce     | Hours   | Rate    | Amount   |
|                       |                           |        |                                           | BLDG. MAINT-9        |            |                                       | 53.95                | 41.0000 | 24.0385 | 985.58   |
| Job number:           |                           |        | 100-5320-1000 STREETS - SALARI            | STREETS / SNOW-10    |            |                                       | 46.05                | 35.0000 | 24.0385 | 841.35   |
| GL account:           |                           |        | 100-5330-1000 STREETS - SALARI            | STREETS / SNOW-10    |            |                                       |                      | 0.0000  | 24.0385 | 0.0      |
| GL activity:          | 0 #h                      |        | 100-5370-1000 SWP - SALARIES              | SOLID WASTE-16       |            |                                       |                      | 0.0000  | 24.0385 | 0.0      |
|                       |                           | >      | 100-5520-1000 PARKS/PUB LAND              | PKS / PUB LANDS-7    |            |                                       |                      | 0.0000  | 24.0385 | 0.0      |
| Vorkers compensation: | ·                         | ~      | 100-5610-1000 FORESTRY - SALA             | FORESTRY-15          |            |                                       |                      | 0.0000  | 24.0385 | 0.0      |
| Hours:                |                           |        | 200-5610-1000 WATER - WAGES               | W & S-11             |            |                                       |                      | 0.0000  | 24.0385 | 0.0      |
| Units:                |                           |        | 200-5810-1000 SEWER - WAGES               | W & S-11             |            |                                       |                      | 0.0000  | 24.0385 | 0.0      |
| Rate:                 |                           |        |                                           |                      |            |                                       |                      |         |         |          |
| Amount:               |                           |        |                                           |                      |            |                                       | 100.00               | 76.0000 |         | 1,826.93 |
|                       |                           |        |                                           |                      |            |                                       |                      |         |         |          |
|                       |                           |        | Help                                      |                      |            |                                       |                      |         | OK      | Cancel   |

When done entering all time you will see the Exceptions in the grid to the right. Each GL allocation will appear in the list. You can edit any line by selecting the pencil  $\bigcirc$  or delete  $\bowtie$  button.

| Current period:       | 03/15/2020 - 03/28/2020     | Emple | yee pay codes: |            |      |      |        |            |         |         |        |
|-----------------------|-----------------------------|-------|----------------|------------|------|------|--------|------------|---------|---------|--------|
| Check type:           | Payroll                     | [     | Pay            | iode Title | Type | Code | Period | Entry Type | Hours   | Rate    | Amount |
| Entry mode:           | Exceptions Cistimate        | 1     | 1-00           | REGULAR    | GR   | 998  | 1      | Excp       | 41.0000 | 24.0385 | 985.5  |
| theck issue date:     | 04/03/2020                  | 2     | × 1-00         | REGLILAR   | GR   | 96H  | 1      | Екср       | 35.0000 | 24.0385 | 841.   |
|                       |                             | 2     | 2-00           | OVERTIME   | GO   | 964  | 1      | Екср       | 4.0000  | 36.0578 | 144.   |
| Employee:             | 1002 ('Flintstone, Dino')   | 2     | 3-01           | SICK LEAVE | GR   | 96H  | 1      | Ехср       | 4.0000  | 24.0385 | 96.    |
| Position:             | CREWMAN (PUBLIC WORKS) ~ 26 | 1     | 4-00           | VACATION   | GR   | 99H  | 1      | Ехср       | 2,0000  | 24.0385 | 48.    |
| Description:          |                             | 2     | × 5-00         | HOLIDAY    | GR   | 991  | 1      | Calc       | 0.0000  | 24.0385 |        |
| Pay code:             | Payout                      | 2     | × 6.00         | FL HOLIDAY | GR   | 96H  | 1      | Excp       | 2.0000  | 24.0385 | 48.    |
| comment:              |                             | 1     | × 17-00        | MISC       | GM   | 99H  | 1      | Calc       | 0.0000  | .0000   |        |
|                       |                             | 1     | × 42-00        | HLTH-DEAN  | D    | 5A   | 1      | Calc       | 0.0000  | .0000   | 70,    |
| iob number:           |                             | 17    | 52-00          | CHILD SUP  | D    | \$A  | 1      | Calc       | 0.0000  | .0000   | 110.   |
| L account:            | •                           | 1     | × 56-00        | OPTICAL    | D    | SA   | 1      | Calc       | 0.0000  | .0000   | 5.     |
| activity:             | 0 AL                        | 1     | × 65-03        | GEN-Non    | D    | %A   | 1      | Calc       | 0.0000  | .0000   |        |
| Workers compensation: | Ψ.                          | 1     | × 74-00        | SOCIAL SEC | SS   | %A   | 1      | Calc       | 0.0000  | .0000   |        |
| fours:                |                             | 7     | × 75-00        | MEDICARE   | MD   | %A   | 1      | Calc       | 0.0000  | .0000   |        |
| inits:                |                             | 1     | × 76-00        | FWT        | FW   | CA   | 1      | Celc       | 0.0000  | .0000   |        |
| tater                 |                             | 2     | × 77-00        | SWT        | SW   | CA   | 1      | Calc       | 0.0000  | .0000   |        |
| mount:                | i                           | 1     | × 85-00        | NET PAY    | N    | \$A  | 1      | Cale       | 0.0000  | .0000   |        |
|                       |                             | 1     | × 86-00        | DIRECT DEP | DN   | SA   | 1      | Calc       | 0.0000  | .0000   |        |
|                       |                             | 1     | × 99-00        | wc         | WC   | SA.  | 1      | Calc       | 0.0000  | .0000   |        |

When the <sup>(Calculate Payroll Checks"</sup> option from the menu. This will launch the "Calculate Payroll Checks" Program. When this is run it summarizes hours by paycode.

| Name             | ۵ | Employee Number 🔺 |      | Entry Type 🔺 |       | Pay Code | Title                       | Hours   | Units  | Amount  |
|------------------|---|-------------------|------|--------------|-------|----------|-----------------------------|---------|--------|---------|
| lintstone, Dino  |   | 1002              | Excp |              | 1-00  |          | REGULAR PAY                 | 76.0000 | 0.0000 | 1826.9  |
| lintstone, Dino  |   | 1002              | Excp |              | 2-00  |          | OVERTIME PAY                | 4.0000  | 0.0000 | 144.2   |
| lintstone, Dino  |   | 1002              | Excp |              | 3-01  |          | SICK LEAVE                  | 4.0000  | 0.0000 | 96.1    |
| Flintstone, Dino |   | 1002              | Excp |              | 4-00  |          | VACATION PAY                | 2.0000  | 0.0000 | 48.0    |
| Flintstone, Dino |   | 1002              | Excp |              | 6-00  |          | FLOATING HOLIDAY            | 2.0000  | 0.0000 | 48.0    |
| lintstone, Dino  |   | 1002              | Excp |              | 42-00 |          | HEALTH INSURANCE - DEAN     | 0.0000  | 0.0000 | -70.0   |
| lintstone, Dino  |   | 1002              | Excp |              | 52-00 |          | CHILD SUPPORT               | 0.0000  | 0.0000 | -110.0  |
| lintstone, Dino  |   | 1002              | Excp |              | 56-00 |          | OPTICAL INSURANCE - OPTICAL | 0.0000  | 0.0000 | -5.0    |
| lintstone, Dino  |   | 1002              | Excp |              | 65-03 |          | GENERAL-Non Union D/B       | 0.0000  | 0.0000 | -141.7  |
| Flintstone, Dino |   | 1002              | Excp |              | 74-00 |          | SOCIAL SECURITY             | 0.0000  | 0.0000 | -129.4  |
| Flintstone, Dino |   | 1002              | Excp |              | 75-00 |          | MEDICARE                    | 0.0000  | 0.0000 | -30.2   |
| lintstone, Dino  |   | 1002              | Excp |              | 76-00 |          | FEDERAL WITHHOLDING         | 0.0000  | 0.0000 | -234.2  |
| lintstone, Dino  |   | 1002              | Excp |              | 77-00 |          | STATE WITHHOLDING           | 0.0000  | 0.0000 | -107.1  |
| lintstone, Dino  |   | 1002              | Excp |              | 85-00 |          | NET PAY                     | 0.0000  | 0.0000 | -1335.6 |
|                  |   |                   |      |              |       |          |                             | 88.0000 |        | .00     |

# The payroll register report shows the GL distributions of Dino Flintstone's time by pay code

| ITY OF I         | EVERYWHERE        |            |           |       | · ·       | ll Register - I<br>ay Period Da |                    |       |                 |     | m                      |                  |         | Aug 25, 202 | Page: 1<br>0 1:06PM |   |
|------------------|-------------------|------------|-----------|-------|-----------|---------------------------------|--------------------|-------|-----------------|-----|------------------------|------------------|---------|-------------|---------------------|---|
| eport Cr         | iteria:           |            |           |       |           |                                 |                    |       |                 |     |                        |                  |         |             |                     |   |
| Includir         | ng employee hash  | and count  |           |       |           |                                 |                    |       |                 |     |                        |                  |         |             |                     |   |
| Employ           | ee.Employee nun   | nber = 100 | 2         |       |           |                                 |                    |       |                 |     |                        |                  |         |             |                     |   |
| Employe<br>Numbe |                   | Payee      | 2         |       |           | l Security<br>umber             | Reference<br>Numbe |       | Check<br>Number | м   | Pay Period<br>End Date | Check<br>Issue D |         | Net         |                     |   |
| 002              | Flintstone, Dir   | no         |           |       | X         | XX-XX-9999                      |                    | 2     |                 | 0   | 03/28/202              | 04/03            | 2020    | 1,335.62-   |                     |   |
| PC               | Title I           | Hr/Un      | Rate      | An    | nount     | D GL Ao                         | count F            | FT    | PC              |     | Title                  | Hr/Un            | Rate    | Amount      | D GL Account        | F |
| 1-00 R           | EGULAR PA         | 41.00      | 24.0385   |       | 985.58    | 100-5170                        | 0-1000             |       | 1-00            | REG | GULAR PA               | 35.00            | 24.0385 | 841.35      | 100-5320-1000       |   |
| 2-00 0           | VERTIME P         | 4.00       | 36.0578   |       | 144.23    | 100-5330                        | 0-1000             |       | 3-01            | SIC | K LEAVE                | 4.00             | 24.0385 | 96.15       | 100-5520-1200       |   |
| 4-00 V           | ACATION PA        | 2.00       | 24.0385   |       | 48.08     | 100-5520                        | 0-1200             |       | 6-00            | FLO | ATING H                | 2.00             | 24.0385 | 48.08       | 200-5610-1200       |   |
| 42-00 H          | EALTH INSU        | .00        | .0000     |       | 70.00-    | 100-2040                        | 06-00              |       | 52-00           | CHI | LD SUPP                | .00              | .0000   | 110.00      | 100-20415-00        |   |
| 56-00 0          | PTICAL INS        | .00        | .0000     |       | 5.00-     | 100-2040                        | 07-00              |       | 65-03           | GEN | NERAL-No               | .00              | .0000   | 141.71      | 100-20416-00        |   |
| 74-00 S          | OCIAL SEC         | .00        | .0000     |       | 129.49-   | 100-2040                        | 02-00              |       | 75-00           | MED | DICARE                 | .00              | .0000   | 30.28-      | 100-20402-00        |   |
| 76-00 F          | EDERAL WI         | .00        | .0000     |       | 234.21-   | 100-2040                        | 01-00              |       | 77-00           | STA | TE WITH                | .00              | .0000   | 107.16      | 100-20403-00        |   |
| 85-00 N          | ET PAY            | .00        | .0000     |       | 1,335.62- | 001-1013                        | 31-00              |       |                 |     |                        |                  |         |             |                     |   |
| Total 10         | 02:               | Emplo      | yee Hash: | 1002  |           | Emplo                           | oyee Cour          | nt: 1 |                 |     |                        |                  |         |             |                     |   |
| )02 Hou          | rs Units Types Su | mmary      |           |       |           |                                 |                    |       |                 |     |                        |                  |         |             |                     |   |
| PC               | Title             | Hou        | urs       | Units |           | Net Ty                          | /pe                | 4     | Mount           | D   | In                     | fo Type          | Amo     | ount        |                     |   |
| 1-00 R           | EGULAR PAY        |            | 76.00     |       | 00        | Direct Depos                    | sit Net            |       | .00             | _   | Informa                | tional           |         | .00         |                     |   |
| 2-00 0           | VERTIME PAY       |            | 4.00      |       | 00        | Net                             |                    |       | 1,335.62-       |     | Info Tip               | s Reported       |         | .00         |                     |   |
| 3-01 S           | ICK LEAVE         |            | 4.00      |       | 00        |                                 |                    |       |                 |     | Fringe B               | Benefit          |         | .00         |                     |   |
| 4-00 V           | ACATION PAY       |            | 2.00      | 1     | 00        |                                 |                    |       |                 |     |                        |                  |         |             |                     |   |
| 6-00 F           | LOATING HOLIDA    | AY         | 2.00      | 1     | 00        |                                 |                    |       |                 |     |                        |                  |         |             |                     |   |
| Totals:          |                   |            | 88.00     |       | 00        |                                 |                    |       | 1,335.62        |     |                        |                  |         | .00         |                     |   |

3. Johny Bravo – EE#1003; Johny is a Council member and gets paid his hourly rate for attending council meetings under pay code 1-00. In addition, he gets paid \$30.00 for other meetings on pay code 9-03. 100% of wages goes to GL 100-5110-1000.

| mployee:                               | 1003 - Br                           | avo, Joł  | nny                  |            |            |     |            | S          | ocial | Security | numbe | er: 99 | 99-99 | -9999   |
|----------------------------------------|-------------------------------------|-----------|----------------------|------------|------------|-----|------------|------------|-------|----------|-------|--------|-------|---------|
| imployee                               | Positions                           | Job       | Pay Cod              | es D       | irect Depo | sit | Contacts   | Attachmer  | nts   | User-De  | fined | Note   | s     |         |
|                                        |                                     | Positi    | on                   |            |            |     |            |            |       |          |       |        | Depa  | artment |
| ALDERPE                                | RSON                                |           |                      |            |            | CC  | DUNCIL     |            |       |          |       |        |       |         |
| a   🔉                                  | 1                                   |           |                      |            |            | _   |            | 1          |       |          |       |        |       |         |
|                                        |                                     | llocatior | ns Pay Hi            | story      | Workers    | Com | pensation  |            |       |          |       |        |       |         |
| Position                               |                                     |           | is Pay Hi<br>Monthly | story      | Workers    | Com | pensation  |            |       |          |       |        |       |         |
| Position<br>Pay pe                     | Wage A                              |           |                      | story<br>~ |            | Com | npensation |            |       |          |       |        |       |         |
| Position<br>Pay pe<br>Employ           | Wage A                              | ncy:      | Monthly              |            |            | Com | -          | Pay schedu | le:   |          |       |        |       | ~       |
| Position<br>Pay pe<br>Employ<br>Estima | Wage A<br>eriod freque<br>yee type: | ncy:      | Monthly<br>941       |            |            | Com |            |            |       |          |       |        |       | ~       |

#### Show manual allocations

| Percent | GL Account    |
|---------|---------------|
| 100.00  | 100-5110-1000 |
|         |               |
| 100.00  |               |

| Caselle Connect®      | Mod   | fy Existing En | nployees 🔟     |               |                  |                  |             |
|-----------------------|-------|----------------|----------------|---------------|------------------|------------------|-------------|
| Employee:             |       |                |                |               |                  |                  |             |
| Employee: 1003 - Bray | o, Jo | hnny           |                |               | Social           | Security number: | 999-99-9999 |
| Employee Positions 1  | lob   | Pay Codes      | Direct Deposi  | t Contacts    | Attachments      | User-Defined     | Notes       |
| 🖹 📡 🥖 🝸               |       |                |                |               |                  |                  |             |
| Pay Code              |       | Employee       | Employee Limi  | ts Employer   | Employer Limit   | Leave Rates      | General     |
| 1-00 REGULAR          |       | ARP type       | 2:             | Hourly        | ~                |                  | Begin date: |
| 9-03 MEETNG \$30      |       | Rate:          |                | 100.0000      |                  |                  | End date:   |
| 74-00 SOCIAL SEC      |       | Extra am       | iount:         | .00           |                  |                  |             |
| 75-00 MEDICARE        |       | GL Accou       | int:           | FFF-DDDD-1    | .000             | •                |             |
| 76-00 FWT             |       |                |                | Partial Accou | unt              |                  |             |
| 77-00 SWT             |       | Allocation     | n method:      | Use employe   | ee allocations 🗸 |                  |             |
| 85-00 NET PAY         |       | Calculatio     |                | ,             |                  |                  |             |
| 86-00 DIRECT DEP      |       |                |                | _             | 7                | ~                |             |
| 99-00 WC              |       | Standard       | hours:         | .00           |                  |                  |             |
|                       |       | Exclu          | ide hours      |               |                  |                  |             |
|                       |       | Month          | y period numbe | rs            |                  |                  |             |
|                       |       | 1              | 2 3 4          |               |                  |                  |             |
|                       |       | A              | A A -          |               |                  |                  |             |
|                       |       |                |                |               |                  |                  |             |

| Caselle Con | nect®        | Modify Existing En | nployees 🔟      |               |               |                |             |       |
|-------------|--------------|--------------------|-----------------|---------------|---------------|----------------|-------------|-------|
| Employee:   |              |                    |                 |               |               |                |             |       |
| Employee:   | 1003 - Brave | o, Johnny          |                 |               | Social        | Security numbe | er: 999-99- | -9999 |
| Employee    | Positions Jo | b Pay Codes        | Direct Deposit  | Contacts      | Attachments   | User-Defined   | Notes       |       |
| 🖹 🔀 🌶       | / 7          |                    |                 |               |               |                |             |       |
| Pa          | ay Code      | Employee           | Employee Limit  | s Employer    | Employer Limi | its Leave Rate | s General   |       |
|             |              | ARP type           | e.              | Rate per ho   | ur 🗸          |                | Begin d     | ate:  |
| 1-00 R      | EGULAR       |                    |                 |               |               |                |             |       |
| 9-03 M      | IEETNG \$30  | Rate:              |                 | 30,0000       |               |                | End dat     | te:   |
| 74-00 S     | OCIAL SEC    | Extra am           | ount:           | .00           |               |                |             |       |
| 75-00 M     | IEDICARE     | GL Accou           | nt:             | FFF-DDDD-1    | 000           |                |             |       |
| 76-00 F     | WT           |                    |                 | Partial Accou | int           |                |             |       |
| 77-00 S     | WT           |                    |                 |               |               | -              |             |       |
| 85-00 N     | ET PAY       | Allocation         | n method:       | Use employe   | e allocations | 1              |             |       |
| 86-00 D     | IRECT DEP    | Calculatio         | on:             |               |               |                |             |       |
| 99-00 W     | /C           | Standard           | hours:          | .00           | 1             |                |             |       |
|             |              | Exclu              | de hours        |               | 1             |                |             |       |
|             |              | Monthly            | y period number |               |               |                |             |       |
|             |              | 1                  | 2 3 4           |               |               |                |             |       |
|             |              |                    |                 | · -           |               |                |             |       |
|             |              | A                  | A A             |               |               |                |             |       |

### Example of Johny Bravo time sheet:

| Time Sheet           |                    |            |           |              |          |
|----------------------|--------------------|------------|-----------|--------------|----------|
| EE#                  | 1003- Johny Bravo  | )          |           |              |          |
| Pay Period Beginning | 3/15/2020          |            |           |              |          |
| Pay Period Ending    | 3/28/2020          |            |           |              |          |
| Pay Date             | 4/3/2020           |            |           |              |          |
|                      |                    |            |           |              |          |
|                      |                    | March      |           |              |          |
| Pay Code             | Description        | 3/1-3/31/2 | 020       |              |          |
| 1-00                 | Regular Pay        | 2 meeting  | @ \$87.50 | per hour =   | \$175.00 |
| 9-03                 | Meeting Pay - \$30 | 1 hours @  | \$30.00 = | \$30.00 tota |          |
|                      |                    |            |           |              |          |
| Totals               |                    | 3 meeting  | IS        |              |          |

To Enter Johny's meeting times:

- Employee Select employee by typing name or EE#
- Pay Code Enter pay code 1-00
- Hours Enter 2 for # of hours attended regular council meeting
- Repeat steps until both Pay codes are entered

When done entering all time you will see the Exceptions in the grid to the right. Each GL allocation will appear in the list. You can edit any line by selecting the pencil  $\swarrow$  or delete button.

|                                                                      | 03/15/2020 - 03/28/2020 | Employee | pay codes: |             |      |      |        |            |        |       |        |
|----------------------------------------------------------------------|-------------------------|----------|------------|-------------|------|------|--------|------------|--------|-------|--------|
| Check type:                                                          | Payroll 🗸               |          | Pay Code   | Title       | Туре | Code | Period | Entry Type | Hours  | Rate  | Amount |
| Entry mode:                                                          | Exceptions V Estimate   |          |            | REGULAR     | GR   | %Н   | 1      | Ехср       | 2.0000 |       |        |
| heck issue date:                                                     | 04/03/2020              |          |            | MEETNG \$30 | GM   | RH   | 1      | Ехср       | 1.0000 |       |        |
| mployee:                                                             | Bravo, Johnny (1003)    |          |            | SOCIAL SEC  | SS   | %A   | 1      | Calc       | 0.0000 | .0000 | .0     |
| sition:                                                              |                         |          | 75-00      | MEDICARE    | MD   | %A   | 1      | Calc       | 0.0000 | .0000 | .(     |
|                                                                      | ALDERPERSON (COUNCIL) V | BY I     | 76-00      | FWT         | FW   | CA   | 1      | Calc       | 0.0000 | .0000 | .0     |
| escription:                                                          |                         |          | 77-00      | SWT         | SW   | CA   | 1      | Calc       | 0.0000 | .0000 | .0     |
| ay code:                                                             | Payou                   | ut 🖉 🔪   | 85-00      | NET PAY     | N    | \$A  | 1      | Calc       | 0.0000 | .0000 | .0     |
| omment:                                                              |                         |          | 86-00      | DIRECT DEP  | DN   | \$A  | 1      | Calc       | 0.0000 | .0000 | .0     |
| b number:                                                            |                         | 17       | 99-00      | WC          | WC   | \$A  | 1      | Calc       | 0.0000 | .0000 | . (    |
|                                                                      |                         |          |            |             |      |      |        |            |        |       |        |
| account:<br>activity:<br>orkers compensatio<br>rurs:<br>its:<br>its: | 0 @Å                    |          |            |             |      |      |        |            |        |       |        |

When the <sup>(Calculate Payroll Checks"</sup> option from the menu. This will launch the "Calculate Payroll Checks" Program. When this is run it summarizes hours by paycode.

| Name        | <b>A</b> | Employee Number |         | Entry Type |       | Pay Code | Title              | Hours  | Units  | Amount |
|-------------|----------|-----------------|---------|------------|-------|----------|--------------------|--------|--------|--------|
| avo, Johnny |          | 10              | 03 Excp |            | 1-00  |          | REGULAR PAY        | 2.0000 | 0.0000 | 175.   |
| avo, Johnny |          | 10              | 03 Excp |            | 9-03  |          | MEETING PAY - \$30 | 1.0000 | 0.0000 | 30.    |
| avo, Johnny |          | 10              | 03 Excp |            | 74-00 | )        | SOCIAL SECURITY    | 0.0000 | 0.0000 | -12    |
| avo, Johnny |          | 10              | 03 Excp |            | 75-00 | )        | MEDICARE           | 0.0000 | 0.0000 | -2     |
| avo, Johnny |          | 10              | 03 Excp |            | 85-00 | )        | NET PAY            | 0.0000 | 0.0000 | -189   |
|             |          |                 |         |            |       |          |                    |        |        |        |
|             |          |                 |         |            |       |          |                    |        |        |        |

# The payroll register report shows the GL distributions of Johny Bravo's time by pay code

|   | age: 1        |        |             |         |                   | Pavroll Register - Detail - Detail by EE - Symposium<br>Pav Period Dates: 03/15/2020 - 03/28/2020 |       |                 |         |               |           |                 |        |       | RYWHERE   | ITY OF EV |                 |                    |
|---|---------------|--------|-------------|---------|-------------------|---------------------------------------------------------------------------------------------------|-------|-----------------|---------|---------------|-----------|-----------------|--------|-------|-----------|-----------|-----------------|--------------------|
|   | 14PM          | 20/3:1 | Aug 25, 202 |         |                   |                                                                                                   | )20   | 20 - 03/28/20   | /15/20  | ates:03       | Period Da | Pay F           |        |       |           |           |                 |                    |
|   |               |        |             |         |                   |                                                                                                   |       |                 |         |               |           |                 |        |       |           |           | ι:              | leport Crite       |
|   |               |        |             |         |                   |                                                                                                   |       |                 |         |               |           |                 |        |       |           | id count  | nployee hash an | Including          |
|   |               |        |             |         |                   |                                                                                                   |       |                 |         |               |           |                 |        |       | 3         | er = 1003 | Employee numb   | Employee           |
|   |               |        | let         |         | Check<br>Issue Da | Pay Period<br>End Date                                                                            | М     | Check<br>Number |         | Refere<br>Num |           | ial Sec<br>Numb |        |       | e         | Payee     |                 | Employee<br>Number |
|   |               |        | 189.32-     | 2020    | 04/03/            | 03/28/2020                                                                                        | 0     |                 | 3       |               | X-9999    | XXX->           | )      |       |           |           | Bravo, Johnny   | 003                |
| t | GLAccount     | D      | Amount      | Rate    | r/Un              | Title H                                                                                           |       | PC              | FT      | count         | GLAc      | D               | mount  | Ar    | Rate      | Un        | Title Hr/       | PC                 |
| ) | 100-5110-1000 | (      | 30.00       | 30.0000 | 1.00              | ETING PA                                                                                          | 3 MEE | 9-03            |         | -1000         | 00-5110   | ) 1             | 175.00 |       | 87.5000   | 2.00      | JLAR PA         | 1-00 REC           |
|   | 100-20402-00  | -      | 2.97        | .0000   | .00               | DICARE                                                                                            | ) MED | 75-00           |         | 2-00          | 00-2040   | - 1             | 12.71  |       | .0000     | .00       | ALSEC           | 74-00 SOC          |
|   |               |        |             |         |                   |                                                                                                   |       |                 |         | 1-00          | 01-1013   | O               | 189.32 |       | .0000     | .00       | PAY             | 85-00 NET          |
|   |               |        |             |         |                   |                                                                                                   |       |                 | ount: 1 | oyee Co       | Emplo     |                 |        | 1003  | yee Hash: | Employ    |                 | Total 1003         |
|   |               |        |             |         |                   |                                                                                                   |       |                 |         |               |           |                 |        |       |           | nary      | nits Types Sumr | 003 Hours I        |
|   |               |        | nt          | Amo     | Туре              | Info                                                                                              | D     | Amount          |         | /pe           | Net Ty    |                 |        | Units | urs       | Ηοι       | Title           | PC                 |
|   |               |        | .00         |         | nal               | Informatio                                                                                        |       | .00             |         | sit Net       | ct Depo   | Dire            | .00    |       | 2.00      |           | JLAR PAY        | 1-00 REC           |
|   |               |        | .00         |         | leported          | Info Tips R                                                                                       |       | 189.32-         |         |               |           | Net             | .00    |       | 1.00      |           | TING PAY - \$30 | 9-03 ME            |
|   |               |        | .00         |         | nefit             | Fringe Ben                                                                                        |       |                 |         |               |           |                 |        |       |           |           |                 |                    |
|   |               |        | .00         |         |                   |                                                                                                   |       | 189.32-         |         |               |           |                 | .00    |       | 3.00      |           |                 | Totals:            |

# LEAVE TIME ADJUSTMENTS

### Update Employee Leave Balances

Payroll>Employees>Enter Leave Time Adjustments The current pay period and reference number will default in

Enter Employee #

Enter Pay Code #

Enter Total hours to be adjusted: Note a positive amount will add to their bank and a negative will subtract from their bank. Example 1 below is adding to bank and Example 2 is subtracting from bank

|                    | Payroli      Payroli      Payroli | 5                                           |                  |
|--------------------|----------------------------------------------------------------------------------------------------|---------------------------------------------|------------------|
| Caselle Connect®   | Leave Report Enter Leave Time Adjustments                                                                                                    |                                             |                  |
| Reference number:  | 30                                                                                                    | Current pay period: 03/15/2020 - 03/28/2020 | Period number: 1 |
| Employee:          | 34 ("Cat, Tom")                                                                                                    |                                             |                  |
| Pay code:          | 4-00 (VACATION PAY)                                                                                                    |                                             |                  |
| Comments:          | Adjust Vacation hours from previous pay perid s/b Sick                                                                                                    |                                             |                  |
| Hours:             | 3.00                                                                                                    |                                             |                  |
| Caselle Connect® + | Payroll      Fmployees      Fnter Leave Time Adjustmen     Enter Leave Time Adjustments     Enter Leave Time Adjustments                                                                                                    | ıts                                         |                  |
| Reference number:  | 31                                                                                                    | Current pay period: 03/15/2020 - 03/28/2020 | Period number: 1 |
| Employee:          | 34 ("Cat, Tom")                                                                                                    |                                             |                  |
| Pay code:          | 3-01 (SICK LEAVE)                                                                                                    |                                             |                  |
| Comments:          | Adjust Sick hours from previous pay period orig as Vacation                                                                                                    |                                             |                  |
| Hours:             | 3.00-                                                                                                    |                                             |                  |

To modify the adjustments if needed select the pencil *constant of the select "Enter."* button and make the change and select "Enter." Entry Type of Calculated is the system accruals and Manual is a manual adjustment to the leave balances.

| Caselle Conne   | ect®                | ave Report         | Enter Leave Time Adjustments | s 🗵 |          |                                                             |            |       |
|-----------------|---------------------|--------------------|------------------------------|-----|----------|-------------------------------------------------------------|------------|-------|
| Reference n     | umber: 32           |                    |                              |     | Curre    | nt pay period: 03/15/2020 - 03/28/2020 Period nu            | umber: 1   |       |
| Employee:       |                     |                    |                              | -   |          |                                                             |            |       |
| Pay code:       |                     |                    | -                            |     |          |                                                             |            |       |
| Comments:       |                     |                    |                              |     |          |                                                             |            |       |
| Hours:          | .00                 |                    |                              |     |          |                                                             |            |       |
| Leave transa    | actions:            |                    |                              |     |          |                                                             |            |       |
|                 | Reference<br>Number | Employee<br>Number | Name                         | *   | Pay Code | Comments                                                    | Entry Type | Hours |
|                 | 8                   | 34                 | Cat, Tom                     |     | 3-01     |                                                             | Calculated | 8.00  |
|                 | 9                   | 34                 | Cat, Tom                     |     | 4-00     |                                                             | Calculated | 6.67  |
| $\geq$ $\times$ | 30                  | 34                 | Cat, Tom                     |     | 4-00     | Adjust Vacation hours from previous pay perid s/b Sick      | Manual     | 3.00  |
| $\swarrow$ X    | 31                  | 34                 | Cat, Tom                     |     | 3-01     | Adjust Sick hours from previous pay period orig as Vacation | Manual     | 3.00- |

At this point, you can review the employee leave balances thru employee inquiry or by running a leave time report to see the change. Manual adjustments will be combined in the Accrued section along with the Calculated Accruals.

.....

| Caselle Connect®    | Employee Inquir                                                   | у 🗵     |                                  |                          |                       |                                      |            |                              |            |            |  |
|---------------------|-------------------------------------------------------------------|---------|----------------------------------|--------------------------|-----------------------|--------------------------------------|------------|------------------------------|------------|------------|--|
| Employee:           | í.                                                                |         |                                  |                          |                       |                                      |            |                              |            |            |  |
| XX-XX-9999 29<br>Ma | t, Tom<br>Terrance Court<br>adison WI 53708<br>Positions Contacts | Leave   | Telephone<br>Telephone<br>Email: | e 1: 608 547-08(<br>e 2: |                       | Pay type: HOU<br>Pay frequency: Biwe | 10.20 A    | ition: DEPUTY CLER<br>hager: | K/TREAS    |            |  |
| Value               |                                                                   | Year 👻  | End Date                         | -                        |                       |                                      |            |                              |            |            |  |
|                     |                                                                   | 0       |                                  |                          |                       | 2020                                 |            |                              |            | 2022 T 1   |  |
| Pay Code 🔺          | Туре                                                              | 03/28/2 | /2020 03/14/2020                 |                          | 02/29/2020 02/15/2020 |                                      | 02/01/2020 | 01/18/2020                   | 01/04/2020 | 2020 Total |  |
| 🔁 03-01 SICK LE     | Beginning                                                         | 1       | 118.00                           | 110.00                   | 102.00                | 94.00                                | 86.00      | 78.00                        | 70.00      | 70.00      |  |
|                     | Accrued                                                           |         | 5.00                             | 8.00                     | 8.00                  | 8.00                                 | 8.00       | 8.00                         | 8.00       | 53.00      |  |
|                     | Used                                                              |         | .00                              | .00                      | .00                   | .00                                  | .00        | .00                          | .00        | .00        |  |
| 03-01 SICK LEAVE    | Total                                                             | 1       | 123.00                           | 118.00                   | 110.00                | 102.00                               | 94.00      | 86.00                        | 78.00      | 123.00     |  |
| 🕒 04-00 VACATI      | Beginning                                                         |         | 60.01                            | 60.01                    | 53.34                 | 53.34                                | 46.67      | 46.67                        | 40.00      | 40.00      |  |
|                     | Accrued                                                           |         | 9.67                             | .00                      | 6.67                  | .00                                  | 6.67       | .00                          | 6.67       | 29.68      |  |
|                     | Used                                                              |         | .00                              | .00                      | .00                   | .00                                  | .00        | .00                          | .00        | .00        |  |
| 04-00 VACATION P    | AY Total                                                          |         | 69.68                            | 60.01                    | 60.01                 | 53.34                                | 53.34      | 46.67                        | 46.67      | 69,68      |  |
| 🖃 06-00 FLOATI      | Beginning                                                         |         | 24.00                            | 24.00                    | 24.00                 | 24.00                                | 24.00      | 24.00                        | .00        | .00        |  |
|                     | Accrued                                                           |         | .00                              | .00                      | .00                   | .00                                  | .00        | .00                          | 24.00      | 24.00      |  |
|                     | Used                                                              |         | .00                              | .00                      | .00                   | .00                                  | .00        | .00                          | .00        | .00        |  |
| 06-00 FLOATING H    | OLIDAY Total                                                      |         | 24.00                            | 24.00                    | 24.00                 | 24.00                                | 24.00      | 24.00                        | 24.00      | 24.00      |  |
| Grand Total         |                                                                   | 2       | 16.68                            | 202.01                   | 194.01                | 179.34                               | 171.34     | 156.67                       | 148.67     | 216.68     |  |

# TRANSMITTALS

# Modify Existing Transmittals

### Payroll>Transmittals>Modify Existing Transmittals

Transmittals are payments that need to be remitted to outside entities for employee deductions and employer contributions, such as taxes, deferred comp, health care, flexible spending etc. Some transmittals are paid by a check while others are paid by authorizing withdrawals from your bank account.

There are 3 ways to process transmittals in Caselle:

### 1. Journal entries thru General Ledger

Debit - Expense or liability for specific transmittal

Credit – Cash GL account

This would be used for those transactions withdrawn out of bank account, not paid by check thru A/P or Payroll. Journal entries are processed under the General Ledger menu. It is recommended to use a "CD" journal code that is tied to the correct bank account

### 2. Create invoices/checks that will be printed thru Payroll

- Setup
  - a. Payroll>Organization>Organization

Ensure interface and create transmittal invoice is not selected

| File Edit Zoom Help                                                                            |                                 |                            |                      |                    |                           |
|------------------------------------------------------------------------------------------------|---------------------------------|----------------------------|----------------------|--------------------|---------------------------|
| Close   🔚   🤊   📫   🎰   💿   🥥 🐼                                                                |                                 |                            |                      |                    |                           |
| Caselle Connect® + > Payroll + > Organization + >                                              | Organization                    |                            |                      |                    |                           |
| Payroll Register - Detail Modify Existing Employees                                            | Enter Payroll Checks Payroll C  | hecks Check Register       | Transmittal Register | Transmittal Checks | Payroll Register - Detail |
| Organization Pay Period Dates Pay Code Calculation Order                                       | Interfaces Direct Deposit Passw | ords Tracking User-Defined | Notes                |                    |                           |
| Accounts Payable General Ledger. Project Accounting Interface: None Create transmittal invoice |                                 |                            |                      |                    |                           |

 b. General Ledger>Organization>Journal Codes
 Setup journal code CDPT if not already setup; Make sure to select appropriate Bank # and that the Allocations section is completed. Contact support if you need assistance with this step.

| Caselle Connect® + 2 | S General Ledger ▼ > Organization ▼ > Journal Codes       |
|----------------------|-----------------------------------------------------------|
| Caselle Connect®     | Journal Codes 🗵                                           |
| Journal code:        |                                                           |
| Journal code: CDPT C | ASH DISBURSEMENTS - PAYROLL TRANSMITTALS                  |
| Journal Attachments  | Notes                                                     |
| Journal code:        | CDPT Journal submitters                                   |
| Title:               | CASH DISBURSEMENTS - PAYROLL TRANSMITTALS                 |
| Type:                | Check V                                                   |
| Normal balance:      | Debit 🗸                                                   |
| Activate journal     |                                                           |
| Bank:                | GENERAL CHECKING                                          |
| Offset reference:    | 99999999                                                  |
| Offset account:      | 001-10131-00                                              |
| Offset description:  | TOTAL CHECKS & OTHER CHARGES - COMBINED Select            |
| Budget level:        |                                                           |
|                      | Approvals                                                 |
|                      | Budget Level Use v process                                |
|                      | Allocations                                               |
|                      | Create fund allocations                                   |
|                      | Account number: FFF-11100-00                              |
|                      | Destination journal: CA-CDP V CASH ALLOCATION ENTRIES CDP |

- c. Payroll>Transmittals>Setup New Transmittals (for new ones) or Modify Existing Transmittals (for changing existing ones)
  - Select a transmittal #; can be set by client but has to be unique
  - Enter Vendor #; Note if no check needs to be sent leave vendor # blank and in the address line enter \*\*\*\*\*DO NOT SEND\*\*\*\*\*

| Close 📝 🖒 🗙                       | 日 🗠 🗛 🔗 🚭 🖇 🗞 🗲 •                    | h 🙃 🕼 🕚                 | ? №?                |   |
|-----------------------------------|--------------------------------------|-------------------------|---------------------|---|
| Cas <mark>elle Connect®</mark>    | 🔹 > Payroll 💌 > Transmittals 👻 > Moc | lify Existing Transmit  | ttals               |   |
| Caselle Connect®                  | Modify Existing Transmittals 🗵       |                         |                     |   |
| Transmittal:                      |                                      |                         |                     |   |
| Transmittal: 1 EMP                | LOYEE TRUST FUNDS                    |                         |                     |   |
| Transmittal Pay Coo               | des Attachments Notes                |                         |                     |   |
| Transmittal numbe <mark>r:</mark> | 1                                    | Sta                     | indard description: |   |
| Vendor:                           | 3261                                 | <ul> <li>Gro</li> </ul> | oup:                | v |
| Remittance:                       | ~ •                                  | ~                       |                     |   |
| Name:                             | EMPLOYEE TRUST FUNDS                 |                         |                     |   |
| Address line 1:                   | P.O. Box 78761                       |                         |                     |   |
| Address line 2:                   |                                      |                         |                     |   |
| City:                             | Milwaukee                            |                         |                     |   |
| State/Province:                   | WI                                   |                         |                     |   |
| Zip/Postal code:                  | 53278-0761 Delivery point:           |                         |                     |   |
| Country/Region:                   |                                      |                         |                     |   |
| Telephone 1:                      |                                      |                         |                     |   |
| Telephone 2:                      |                                      |                         |                     |   |
| Fax:                              |                                      |                         |                     |   |
| Email:                            |                                      |                         |                     |   |
|                                   |                                      |                         |                     |   |
|                                   |                                      |                         |                     |   |
|                                   |                                      |                         |                     |   |

| Caselle Connect®    | Modify Existing Transmittals 🔯 |         |                   |           |        |  |
|---------------------|--------------------------------|---------|-------------------|-----------|--------|--|
| Transmittal:        |                                | Lookup: | Transmittal       | ~         | 2 of 3 |  |
| Transmittal: 2 STAT | TE OF WI                       |         |                   |           |        |  |
| Transmittal Pay Cod | es Attachments Notes           |         |                   |           |        |  |
| Transmittal number: | 2                              | Stan    | dard description: | STATE W/H |        |  |
| Vendor:             |                                | Grou    | p:                | Bi-Weekly | ~      |  |
| Remittance:         |                                |         |                   |           |        |  |
| Name:               | STATE OF WI                    |         |                   |           |        |  |
| Address line 1:     | ******* DO NOT SEND *****      |         |                   |           |        |  |
| Address line 2:     |                                |         |                   |           |        |  |
| City:               |                                |         |                   |           |        |  |
| State/Province:     |                                |         |                   |           |        |  |
| Zip/Postal code:    | Delivery point:                |         |                   |           |        |  |
| Country/Region:     |                                |         |                   |           |        |  |
| Telephone 1:        |                                |         |                   |           |        |  |
| Telephone 2:        |                                |         |                   |           |        |  |
| Fax:                |                                |         |                   |           |        |  |
| Email:              | <b>€</b>                       |         |                   |           |        |  |
|                     |                                |         |                   |           |        |  |
|                     |                                |         |                   |           |        |  |

• Select the Pay code tab and select both the employee and employer pay codes that relate to this particular transmittal

• Processing Transmittals

Payroll>Transmittals>Calculate Transmittal Amounts

Journal code: will default in as CDPT

Selection criteria: Can be changed to only select certain ones or select "all"

| Select e process                                                          |                                                                                                    |                                |  |  |  |  |  |
|---------------------------------------------------------------------------|----------------------------------------------------------------------------------------------------|--------------------------------|--|--|--|--|--|
| Caselle Connect® 🔻 > Payroll 🔻 >                                          | Caselle Connect® ▼ > Payroll ▼ > Transmittals ▼ > Calculate Transmittal Amounts                                   |                                |  |  |  |  |  |
| Caselle Connect® Journal Codes                                            | Transmittal Checks Payr                                                                                           | oll Checks Calculate Transmitt |  |  |  |  |  |
| Current pay period <mark>: 8/4/2019 - 8/17/2019</mark><br>Journal: CDPT V | Current pay period: 8/4/2019 - 8/17/2019 Period number: 2 Journal: CDPT CASH DISBURSEMENTS - PAYROLL TRANSMITTALS |                                |  |  |  |  |  |
| Selection criteria:                                                       |                                                                                                    |                                |  |  |  |  |  |
| Column                                                                    | Value                                                                                                    | Test                           |  |  |  |  |  |
| TransmittalVendor.Transmittal number                                      | All                                                                                                    | Entire field                   |  |  |  |  |  |
|                                                                           |                                                                                                    |                                |  |  |  |  |  |

 Print Transmittal Register Report Payroll>Transmittals>Transmittal Register Review report for accuracy

| CITY OF EVE           | RYWHERE                                           | Transmittal Register - Checks<br>Pay Period Dates: 8/4/2019 to 8/17/2019 |                 |             | Page:<br>Aug 30, 2019 11:32AM   |               |          |
|-----------------------|---------------------------------------------------|--------------------------------------------------------------------------|-----------------|-------------|---------------------------------|---------------|----------|
|                       | ia:<br>ismittals included<br>ransmittals included |                                                                          |                 |             |                                 |               |          |
| Transmittal<br>Number | Name                                              | Check<br>Number                                                          | Pay Per<br>Date | Pay<br>Code | Description                     | GL<br>Account | Amount   |
| 1                     |                                                   |                                                                          |                 |             |                                 |               |          |
| 1                     | EFTPS - ELECTRONIC                                | 0                                                                        | 08/17/2019      | 74-00       | EFTPS CHECK SOCIAL SECURITY Pa  | 100-20402-00  | 236.23   |
| 1                     | EFTPS - ELECTRONIC                                | 0                                                                        | 08/17/2019      | 74-00       | EFTPS CHECK SOCIAL SECURITY Pa  | 100-20402-00  | 236.23   |
| 1                     | EFTPS - ELECTRONIC                                | 0                                                                        | 08/17/2019      | 75-00       | EFTPS CHECK MEDICARE Pay Period | 100-20402-00  | 55.25    |
| 1                     | EFTPS - ELECTRONIC                                | 0                                                                        | 08/17/2019      | 75-00       | EFTPS CHECK MEDICARE Pay Period | 100-20402-00  | 55.25    |
| 1                     | EFTPS - ELECTRONIC                                | 0                                                                        | 08/17/2019      | 76-00       | EFTPS CHECK FEDERAL WITHHOLDI   | 100-20401-00  | 337.36   |
| Total 1:              |                                                   |                                                                          |                 |             |                                 |               | 920.32   |
| 2                     |                                                   |                                                                          |                 |             |                                 |               |          |
| 2                     | STATE OF WI                                       | 0                                                                        | 08/17/2019      | 77-00       | STATE W/H STATE WITHHOLDING Pa  | 100-20403-00  | 174.70   |
| Total 2:              |                                                   |                                                                          |                 |             |                                 |               | 174.70   |
| Grand                 | Totals:                                           |                                                                          |                 |             |                                 |               | 1.095.02 |

• Print Transmittal Checks

Payroll>Transmittals>Transmittal Checks

- Check issue date: enter date that the checks should be dated
- Beginning check number: For those transmittals that need a physical check you will enter the check #. For those that are directly withdrawn from bank account, it is up to the municipality on the numbers to use.
- Selection criteria: you can select individual ones or select all Caselle Connect® -> Payroll -> Transmittals -> Transmittal Checks

| Caselle Connect® Journal Codes Transmittal Register Transmittal Checks 🔀 |                                        |           |        |           |              |  |  |
|--------------------------------------------------------------------------|----------------------------------------|-----------|--------|-----------|--------------|--|--|
| Title: Transmittal Checks [Caselle Master]                               |                                        |           |        |           |              |  |  |
| Report Options Reprint Forms Print Settings                              |                                        |           |        |           |              |  |  |
| Check issue date: 08/30/2019                                             | Selection criteria:                    |           |        |           |              |  |  |
| Beginning check number: 5                                                | Column                                 |           | Value  |           | Test         |  |  |
| Groups:                                                                  | Transmittal Vendor. Transmittal number | All       |        |           | Entire field |  |  |
| Select                                                                   |                                        |           |        |           |              |  |  |
| Print: All checks V                                                      |                                        |           |        |           |              |  |  |
|                                                                          | Report order:                          |           |        |           |              |  |  |
|                                                                          | Column                                 | Sort      | Title  | Total Pag |              |  |  |
|                                                                          | Transmittal Vendor.Name                | Ascending | $\sim$ |           | Entire field |  |  |

- Select Print 🚔
- Load printer with check form and make sure settings above are correct
- Select "Yes" when ready to print form

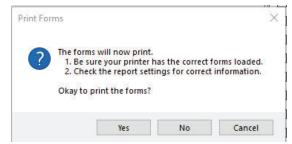

• The "Select Payments" screen will appear with the available transmittals to pay. At this point, you can select/deselect those you want to pay by checking the box in the Pay column. If you choose to not pay a transmittal at this time, the next time you run this program, those will be available to select.

| ransmittal | Name               | Pay Period       | Description                                 | Amount | Pay |
|------------|--------------------|------------------|---------------------------------------------|--------|-----|
| 1          | EFTPS - ELECTRONIC | 08/17/2019 EFTPS | CHECK SOCIAL SECURITY Pay Period: 8/17/2019 | 920.32 |     |
| 2          | STATE OF WI        | 08/17/2019 STATE | W/H STATE WITHHOLDING Pay Period: 8/17/2019 | 174.70 |     |
|            |                    |                  |                                             |        |     |
|            |                    |                  |                                             |        |     |
|            |                    |                  |                                             |        |     |
|            |                    |                  |                                             |        |     |
|            |                    |                  |                                             |        |     |
|            |                    |                  |                                             |        |     |
|            |                    |                  |                                             |        |     |

### 3. Create invoices/checks that will be printed thru A/P

- Setup
  - a. Payroll>Organization>Organization
    - Ensure Interface on the Accounts Payable tab is set to Caselle 4.x and create transmittal invoice is selected

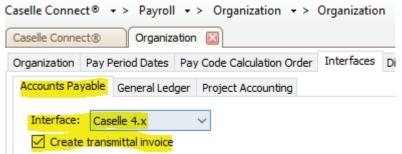

b. General Ledger>Organization>Journal Codes

Setup journal code CDPT if not already setup; Make sure to select appropriate Bank # and that the Allocations section is completed. Contact support if you need assistance with this step.

| Caselle Connect® 👻   | <ul> <li>&gt; General Ledger</li> <li>&gt; Organization</li> <li>&gt; Journal Codes</li> </ul> |                   |
|----------------------|------------------------------------------------------------------------------------------------|-------------------|
| Caselle Connect®     | Journal Codes 🗵                                                                                |                   |
| Journal code:        |                                                                                                |                   |
| Journal code: CDPT ( | PT CASH DISBURSEMENTS - PAYROLL TRANSMITTALS                                                   |                   |
| Journal Attachments  | Notes                                                                                          |                   |
| Journal code:        | CDPT Journal submitters                                                                        |                   |
| Title:               | CASH DISBURSEMENTS - PAYROLL TRANSMITTALS                                                      |                   |
| Type:                | Check $\checkmark$                                                                             |                   |
| Normal balance:      | Debit ~                                                                                        |                   |
| Activate journal     | nal                                                                                            |                   |
| Bank:                | GENERAL CHECKING 🗸                                                                             |                   |
| Offset reference:    | 99999999                                                                                       |                   |
| Offset account:      | 001-10131-00                                                                                   |                   |
| Offset description:  | : TOTAL CHECKS & OTHER CHARGES - COMBINED                                                      |                   |
| Budget level:        |                                                                                                |                   |
|                      | Approvals                                                                                      |                   |
|                      | Budget Level Use v process                                                                     |                   |
|                      | Allocations                                                                                    |                   |
|                      | Create fund allocations                                                                        |                   |
|                      | Account number: FFF-11100-00                                                                   | Partial Account   |
|                      | Destination journal: CA-CDP V CASH ALLOC                                                       | ATION ENTRIES CDP |

- c. Payroll>Transmittals>Setup New Transmittals (for new ones) or Modify Existing Transmittals (for changing existing ones)
  - Select a transmittal #; can be set by client but has to be unique
  - Enter Vendor #; Note if no check needs to be sent leave vendor # blank and in the address line enter \*\*\*\*\*DO NOT SEND\*\*\*\*\*

| Close 📝 🕞 🗙                       | 日 🗠 🛤 🗇 🖨 🕉 🗞 🚈 📲 穯 🔒                                                                                                    | 🕙 🤋 💦                 |   |
|-----------------------------------|----------------------------------------------------------------------------------------------------|-----------------------|---|
| Cas <mark>elle Connect®</mark> 🔻  | Payroll      Payroll      Payroll      Transmittals      Modify Existing Transmittals     Payroll      Payroll      Pay | smittals              |   |
| Caselle Connect®                  | Modify Existing Transmittals 🔯                                                                                                    |                       |   |
| Transmittal:                      |                                                                                                    |                       |   |
| Transmittal: 1 EMPL               | OYEE TRUST FUNDS                                                                                                    |                       |   |
| Transmittal Pay Cod               | es Attachments Notes                                                                                                    |                       |   |
| Transmittal numbe <mark>r:</mark> | 1                                                                                                    | Standard description: |   |
| Vendor:                           | 3261                                                                                                    | Group:                | × |
| Remittance:                       | ✓ ▼                                                                                                    |                       |   |
| Name:                             | EMPLOYEE TRUST FUNDS                                                                                                    |                       |   |
| Address line 1:                   | P.O. Box 78761                                                                                                    |                       |   |
| Address line 2:                   |                                                                                                    |                       |   |
| City:                             | Milwaukee                                                                                                    |                       |   |
| State/Province:                   | WI                                                                                                    |                       |   |
| Zip/Postal code:                  | 53278-0761 Delivery point:                                                                                                    |                       |   |
| Country/Region:                   |                                                                                                    |                       |   |
| Telephone 1:                      |                                                                                                    |                       |   |
| Telephone 2:                      |                                                                                                    |                       |   |
| Fax:                              |                                                                                                    |                       |   |
| Email:                            | <b></b>                                                                                                    |                       |   |
|                                   |                                                                                                    |                       |   |
|                                   |                                                                                                    |                       |   |
|                                   |                                                                                                    |                       |   |
|                                   |                                                                                                    |                       |   |
|                                   |                                                                                                    |                       |   |

| Caselle Connect®     | Modify Existing Transmittals |                       |           |        |  |
|----------------------|------------------------------|-----------------------|-----------|--------|--|
| Transmittal:         |                              | Lookup: Transmittal   | ~         | 2 of 3 |  |
| Transmittal: 2 STAT  | E OF WI                      |                       |           |        |  |
| Transmittal Pay Code | es Attachments Notes         |                       |           |        |  |
| Transmittal number:  | 2                            | Standard description: | STATE W/H |        |  |
| Vendor:              |                              | Group:                | Bi-Weekly | ~      |  |
| Remittance:          |                              |                       | L         |        |  |
| Name:                | STATE OF WI                  |                       |           |        |  |
| Address line 1:      | ******* DO NOT SEND ******   |                       |           |        |  |
| Address line 2:      |                              |                       |           |        |  |
| City:                |                              |                       |           |        |  |
| State/Province:      |                              |                       |           |        |  |
| Zip/Postal code:     | Delivery point:              |                       |           |        |  |
| Country/Region:      |                              |                       |           |        |  |
| Telephone 1:         |                              |                       |           |        |  |
| Telephone 2:         |                              |                       |           |        |  |
| Fax:                 |                              |                       |           |        |  |
| Email:               |                              |                       |           |        |  |
|                      |                              |                       |           |        |  |
|                      |                              |                       |           |        |  |
|                      |                              |                       |           |        |  |

• Select the Pay code tab and select both the employee and employer pay codes that relate to this particular transmittal

| Caselle Connect® ▼ > Payroll ▼ > Iransmittals ▼      | > Modify Existing | Iransmittals                            |        |  |
|------------------------------------------------------|-------------------|-----------------------------------------|--------|--|
| Caselle Connect® Modify Existing Transmittals        |                   |                                         |        |  |
| Transmittal:                                         |                   |                                         |        |  |
| Transmittal: 1 EMPLOYEE TRUST FUNDS                  |                   |                                         |        |  |
| Transmittal Pay Codes Attachments Notes              |                   |                                         |        |  |
| Pay codes used for transmittal calculations          |                   |                                         |        |  |
| Employee:                                            | E                 | mployer:                                |        |  |
| 74-00 SOCIAL SECURITY<br>75-00 MEDICARE<br>76-00 FWT | Select            | 74-00 SOCIAL SECURITY<br>75-00 MEDICARE | Select |  |

• Processing Transmittals

Payroll>Transmittals>Calculate Transmittal Amounts

Journal code: will default in as CDPT

Selection criteria: Can be changed to only select certain ones or select "all"

# Select 60 to process

Caselle Connect® 
> Payroll 
> Transmittals 
> Calculate Transmittal Amounts

| Caselle Connect® Journal Codes                                                                                                    | Transmittal Checks | Payroll Checks | Calculate Transmitt |  |  |  |
|----------------------------------------------------------------------------------------------------|--------------------|----------------|---------------------|--|--|--|
| Current pay period: 8/4/2019 - 8/17/2019 Period number: 2 Journal: CDPT  CASH DISBURSEMENTS - PAYROLL TRANSMITTALS Selection criteria: |                    |                |                     |  |  |  |
| Column                                                                                                    | Value              | Test           | ſ                   |  |  |  |
| TransmittalVendor.Transmittal number                                                                                                   | All                | Entire field   |                     |  |  |  |
|                                                                                                    |                    |                | ,<br>               |  |  |  |

 Print Transmittal Register Report Payroll>Transmittals>Transmittal Register Review report for accuracy

| CITY OF EVE           | RYWHERE                                        |                 | Transmittal Register - Checks<br>Pay Period Dates: 8/4/2019 to 8/17/2019 |             |                                 |               | Page: 1<br>Aug 30, 2019 11:32AM |  |
|-----------------------|------------------------------------------------|-----------------|--------------------------------------------------------------------------|-------------|---------------------------------|---------------|---------------------------------|--|
|                       | a:<br>smittals included<br>ansmittals included |                 |                                                                          |             |                                 |               |                                 |  |
| Transmittal<br>Number | Name                                           | Check<br>Number | Pay Per<br>Date                                                          | Pay<br>Code | Description                     | GL<br>Account | Amount                          |  |
| 1                     |                                                |                 |                                                                          |             |                                 |               |                                 |  |
| 1                     | EFTPS - ELECTRONIC                             | 0               | 08/17/2019                                                               | 74-00       | EFTPS CHECK SOCIAL SECURITY Pa  | 100-20402-00  | 236.23                          |  |
| 1                     | EFTPS - ELECTRONIC                             | 0               | 08/17/2019                                                               | 74-00       | EFTPS CHECK SOCIAL SECURITY Pa  | 100-20402-00  | 236.23                          |  |
| 1                     | EFTPS - ELECTRONIC                             | 0               | 08/17/2019                                                               | 75-00       | EFTPS CHECK MEDICARE Pay Period | 100-20402-00  | 55.25                           |  |
| 1                     | EFTPS - ELECTRONIC                             | 0               | 08/17/2019                                                               | 75-00       | EFTPS CHECK MEDICARE Pay Period | 100-20402-00  | 55.25                           |  |
| 1                     | EFTPS - ELECTRONIC                             | 0               | 08/17/2019                                                               | 76-00       | EFTPS CHECK FEDERAL WITHHOLDI   | 100-20401-00  | 337.36                          |  |
| Total 1:              |                                                |                 |                                                                          |             |                                 |               | 920.32                          |  |
| 2 2                   | STATE OF WI                                    | 0               | 08/17/2019                                                               | 77-00       | STATE W/H STATE WITHHOLDING Pa  | 100-20403-00  | 174.70                          |  |
| Total 2:              |                                                |                 |                                                                          |             |                                 |               | 174.70                          |  |
| Grand 1               | Totals:                                        |                 |                                                                          |             |                                 |               | 1,095.02                        |  |

- Create Transmittal Invoices
  - Payroll>Transmittals>Create Transmittal Invoices
  - Select the transmittals #'s or leave default of "All" to create all transmittal invoices
  - Invoice Date: Note payroll uses the current date as the invoice date and the paycheck date as the payment due date. These dates can be changed according to site.
  - Select the pay period of transmittals
  - Select the group if not defaulted in already
  - Select <sup>0</sup>

| Caselle Connect®                                   |
|----------------------------------------------------|
| Caselle Connect® Create Transmittal Invoices 🔯     |
| Transmittal numbers:                               |
| All                                                |
| Values                                             |
| Invoice date: 08/30/2019                           |
| Payment due date: 08/23/2019                       |
| Create invoices that have already been created     |
| Pay periods:                                       |
| 07/21/2019 - 08/03/2019<br>07/07/2019 - 07/20/2019 |
| Group:                                             |
| Bi-Weekly                                          |
| Print report only                                  |

At this point, the invoices have been sent over to Accounts payable and are waiting in the "Select Invoices for Payment" session.

# CHECKOUT

### Run Checkout

### Payroll>Employees>Checkout

Checkout is a program that finds errors in data in an application. It should be run after creating/adding transactions to tables such as creating employee checks, benefits and transmittals in Payroll and after invoices and checks are created in AP. It does not change any data so it can be run at any time. Also, it can be accessed from multiple menus within the application but it is the same program.

Common Errors:

| Error Message                  | Reason for error                         | Resolution                                   |
|--------------------------------|------------------------------------------|----------------------------------------------|
| Social Security deduction      | This error is caused by adding a         | Payroll>Employee>Modify Employees            |
| amount of xxx.xx differs from  | pay code to the <b>Used for</b>          | 1. Determine which pay code was added        |
| calculated amount of xxx.xx by | <b>Calculation</b> tab of pay code 74-00 | to SSI/Medicare pay codes                    |
| more than \$1.00               | Social Security and/or 75-00             | 2. Remove that pay code from the <b>Used</b> |
|                                | Medicare when there is employee          | for Calculation tab on the Employee          |
|                                | history for this pay code.               | and <b>Employer</b> tabs on pay code 74-00   |
|                                |                                          | and 75-00.                                   |

# **EMPLOYEE INQUIRY**

### Employee Inquiry

#### Payroll>Employees>Employee Inquiry

Employee inquiry is a great resource to find out information about an employee, such as their personal information, pay, position, contacts, and leave.

The employee tab provides information about the employee: address, phone, email, key dates such as birth date, hire, start date. In addition, their current exemptions for Federal and State withholdings

| aselle Connect®   | Create 1       | Fransmittal I | nvoices | Checkout     | Employee Inquiry   | ×       |               |                     |                   |         |  |
|-------------------|----------------|---------------|---------|--------------|--------------------|---------|---------------|---------------------|-------------------|---------|--|
| nployee:          |                |               |         |              |                    |         |               |                     |                   |         |  |
| 002 B             | AILEY, GEORGE  | 1             |         | Telephone 1: | 999-888-7777       |         | Pay type:     | HOURLY              | Position:         | CREWMAN |  |
| XX-XX-2334 3      | 20 SYCAMORE    |               |         | Telephone 2: |                    |         | Pay frequen   | cy: Biweekly        | Manager:          |         |  |
| В                 | EDFORD FALLS   | WI 98080      |         | Email:       | GBAILEY@CIVICSYSTE | MS      |               |                     |                   |         |  |
| mployee Pay       | Positions Co   | ontacts Le    | ave     |              |                    |         |               |                     |                   |         |  |
| Employee Attac    | hmente Notes   |               |         |              |                    |         |               |                     |                   |         |  |
|                   | ninerras notes | '             |         |              |                    |         |               |                     |                   |         |  |
| Birth date:       | 06/30/1986     |               |         |              |                    | Work s  |               | VI                  |                   |         |  |
| Gender:           | Male           |               |         |              |                    | Work s  | site:         |                     |                   |         |  |
| Direct deposit:   | No             |               |         |              |                    | SUTA t  | type: F       | tegular             |                   |         |  |
| Hire date:        | 08/03/2015     |               |         |              |                    | FWT ca  | alculation: 5 | ingle - Federal Wi  | thholding         |         |  |
| Start date:       | 08/03/2015     |               |         |              |                    | FWT e   | xemptions: 0  |                     |                   |         |  |
| Termination date  | e:             |               |         |              |                    | SWT ca  | alculation: S | ingle - Wisconsin S | State Withholding |         |  |
| Job class:        |                |               |         |              |                    | SWT e   | xemptions: (  |                     |                   |         |  |
| Status:           | FULL-TIME      |               |         |              |                    | EIC cal | lculation:    |                     |                   |         |  |
| Additional Inform | mation:        |               |         |              |                    |         |               |                     |                   |         |  |
|                   |                |               | Field   |              |                    |         |               |                     |                   |         |  |

• The Pay tab provides information about the employee's pay history. There are multiple views; pay periods, checks and pay summary.

Pay Periods

The pay period view shows the hours/amounts calculated for each pay period.

| Pay Code         Am           01-00 REGULAR PAY         0           02-00 OVERTIME PAY         0           04-00 VACATION PAY         0           06-00 FLOATING HOLIDAY         1           42-00 HEALTH INSURANCE         5           52-00 CHILD SUPPORT         5           56-00 OPTICAL INSURANC         6 | 08/17<br>ount<br>1,826.93<br>144.23<br>96.15<br>48.08<br>(70.00) | /2019<br>Hours<br>76.00<br>4.00<br>4.00<br>2.00 | Amount 1,826.93<br>144.23 | 3/2019<br>Hours<br>76.00 | 07/20<br>Amount<br>1,554.00 | /2019<br>Hours | 07/06/ | 2019<br>/2019<br>Hours |
|----------------------------------------------------------------------------------------------------|------------------------------------------------------------------|-------------------------------------------------|---------------------------|--------------------------|-----------------------------|----------------|--------|------------------------|
| 01-00 REGULAR PAY         02-00 OVERTIME PAY           04-00 VACATION PAY         06-00 FLOATING HOLIDAY           42-00 HEALTH INSURANCE         52-00 CHILD SUPPORT           56-00 OPTICAL INSURANC         56-00 OPTICAL INSURANC                                                                            | ount<br>1,826.93<br>144.23<br>96.15<br>48.08                     | Hours<br>76.00<br>4.00<br>4.00                  | Amount 1,826.93<br>144.23 | Hours<br>76.00           | Amount                      | Hours          |        |                        |
| 01-00 REGULAR PAY           02-00 OVERTIME PAY           04-00 VACATION PAY           06-00 FLOATING HOLIDAY           42-00 HEALTH INSURANCE           52-00 CHILD SUPPORT           56-00 OPTICAL INSURANC                                                                                                    | 1,826.93<br>144.23<br>96.15<br>48.08                             | 76.00<br>4.00<br>4.00                           | 1,826.93<br>144.23        | 76.00                    |                             |                | Amount | Hours                  |
| 02-00 OVERTIME PAY<br>04-00 VACATION PAY<br>06-00 FLOATING HOLIDAY<br>42-00 HEALTH INSURANCE<br>52-00 CHILD SUPPORT<br>56-00 OPTICAL INSURANC                                                                                                    | 144.23<br>96.15<br>48.08                                         | 4.00<br>4.00                                    | 144.23                    |                          | 1,554.00                    | _              |        |                        |
| 04-00 VACATION PAY<br>06-00 FLOATING HOLIDAY<br>42-00 HEALTH INSURANCE<br>52-00 CHILD SUPPORT<br>56-00 OPTICAL INSURANC                                                                                                    | 96.15<br>48.08                                                   | 4.00                                            |                           |                          | 2,00 1100                   | 74.00          | .00    |                        |
| 06-00 FLOATING HOLIDAY<br>42-00 HEALTH INSURANCE<br>52-00 CHILD SUPPORT<br>56-00 OPTICAL INSURANC                                                                                                    | 48.08                                                            |                                                 |                           | 4.00                     | 63.00                       | 2.00           | .00    |                        |
| 42-00 HEALTH INSURANCE<br>52-00 CHILD SUPPORT<br>56-00 OPTICAL INSURANC                                                                                                    |                                                                  | 2.00                                            | 96.15                     | 4.00                     | 84.00                       | 4.00           | .00    |                        |
| 52-00 CHILD SUPPORT<br>56-00 OPTICAL INSURANC                                                                                                    | (70.00)                                                          | 2.00                                            | 48.08                     | 2.00                     | 42.00                       | 2.00           | .00    |                        |
| 56-00 OPTICAL INSURANC                                                                                                    |                                                                  | .00                                             | (70.00)                   | .00                      | (70.00)                     | .00            | .00    |                        |
|                                                                                                    | (110.00)                                                         | .00                                             | (110.00)                  | .00                      | (110.00)                    | .00            | .00    |                        |
| 65-03 GENERAL-Non Union                                                                                                    | (5.00)                                                           | .00                                             | (5.00)                    | .00                      | (5.00)                      | .00            | .00    |                        |
|                                                                                                    | (138.56)                                                         | .00                                             | (138.56)                  | .00                      | (114.17)                    | .00            | .00    |                        |
| 74-00 SOCIAL SECURITY                                                                                                    | (126.50)                                                         | .00                                             | (126.50)                  | .00                      | (103.42)                    | .00            | .00    |                        |
| 75-00 MEDICARE                                                                                                    | (29.59)                                                          | .00                                             | (29.59)                   | .00                      | (24.19)                     | .00            | .00    |                        |
| 76-00 FEDERAL WITHHOL                                                                                                    | (226.96)                                                         | .00                                             | (226.96)                  | .00                      | (161.46)                    | .00            | .00    |                        |
| 77-00 STATE WITHHOLDING                                                                                                    | (104.01)                                                         | .00                                             | (104.01)                  | .00                      | (79.57)                     | .00            | .00    |                        |
| 85-00 NET PAY                                                                                                    | (1,304.77)                                                       | .00                                             | (1,304.77)                | .00                      | (1,075.19)                  | .00            | .00    |                        |
| Grand Total                                                                                                    | .00                                                              | 86.00                                           | .00                       | 86.00                    | .00                         | 82.00          | .00    |                        |
|                                                                                                    |                                                                  |                                                 |                           |                          |                             |                |        |                        |

Features such as filtering and summarizing data are available

• Filtering

To filter out data, you can select the field you want to filter on and select the funnel Year in the top right corner of box and select/deselect the data for that field

| nployee Pay Posit   | ions Contacts | Leave              |        |          |       |             |       |
|---------------------|---------------|--------------------|--------|----------|-------|-------------|-------|
| ay Periods Checks   | Pay Summary   |                    |        |          |       |             |       |
| Amount Hours        | Year 🔺        |                    |        |          |       |             |       |
|                     | +             | - 🧐 🖗<br>☑ (Show / |        |          | 2019  | Grand Total |       |
| Pay Code            | Amount        | 2018               |        |          | Hours | Amount      | Hours |
| 01-00 REGULAR PAY   |               |                    |        | .00      | .00   | 10,823.49   | 336.0 |
| 03-00 SICK LEAVE    |               |                    |        | .00      | .00   | 508.95      | 16.0  |
| 04-00 VACATION PAY  |               |                    |        | .00      | .00   | 1,032.96    | 32.0  |
| 05-00 HOLIDAY       |               |                    |        | .00      | .00   | 508.95      | 16.0  |
| 06-00 FLOATING HOLI | IDAY          |                    |        | .00      | .00   | .00         | .0    |
| 09-03 MEETING PAY - | \$30          |                    | OK Car | ncel .00 | .00   | 90.00       | 3.0   |
| 12-00 RETRO PAY     |               | .00                | .00    |          | .00   | .00         | .0    |
| 14-00 BONUS PAY     |               | .00                | .00    | .00      | .00   | .00         | .0    |
| 15-00 VACATION (RET | TIRE)         | 8,102.28           | 251.00 | .00      | .00   | 8,102.28    | 251.0 |

In the above example, the employee had pay for 2018 and 2019, however we only wanted to see 2018 data. In this case, we deselected 2019.

| Year 🔺 |                     |
|--------|---------------------|
| Amount | (Show All)     2018 |
| Anount | 2019                |
|        |                     |
|        |                     |
|        | OK Cancel .::       |

Pay period is now filtered/summarizes for 2018

|                          | nmary           |        |
|--------------------------|-----------------|--------|
| Amount C Hours           | Year 🔺 🔍 End Da | ate 💌  |
|                          | •               | 2018   |
| Pay Code 🔺               | Amount          | Hours  |
| 01-00 REGULAR PAY        | 10,823.49       | 336.00 |
| 03-00 SICK LEAVE         | 508.95          | 16.00  |
| 04-00 VACATION PAY       | 1,032.96        | 32.00  |
| 05-00 HOLIDAY            | 508.95          | 16.00  |
| 06-00 FLOATING HOLIDAY   | .00             | .00    |
| 09-03 MEETING PAY - \$30 | 90.00           | 3.00   |
| 12-00 RETRO PAY          | .00             | .00    |
| 14-00 BONUS PAY          | .00             | .00    |
| 15-00 VACATION (RETIRE)  | 8,102.28        | 251.00 |
| 16-00 SICK LEAVE PAY-OUT | 4,551.48        | 141.00 |
| 17-00 MISCELLANEOUS PAY  | .00             | .00    |
| 21-02 GIFT CARD          | .00             | .00    |
| 40-00 DEFERRED COMP      | (250.00)        | .00    |
| 41-00 HEALTH INSURANCE   | .00             | .00    |
| 42-00 HEALTH INSURANCE   | (845.24)        | .00    |
| 47-00 AFLAC (DEFERRED)   | (82.44)         | .00    |
| 48-00 AFLAC (NOT DEFER   | (174.72)        | .00    |
| 64-00 WRS-ROTH DEDUCTIN  | (300.00)        | .00    |
| 74-00 SOCIAL SECURITY    | (1,530.81)      | .00    |
| 75-00 MEDICARE           | (358.01)        | .00    |
| 76-00 FEDERAL WITHHOL    | (4,508.84)      | .00    |
| 77-00 STATE WITHHOLDING  | (1,185.29)      | .00    |
| 85-00 NET PAY            | (16,382.76)     | .00    |
| Grand Total              | .00             | 795.00 |

To expand all of 2018 to see each payroll period in that year select the in the year.

| Year 🔺 🔍 End Da  | ate 👻 |
|------------------|-------|
| <mark>⊕</mark> : | 2018  |
|                  |       |
| Amount           | Hours |
|                  |       |

This expands the year menu to be by pay periods

| Ξ      |          |        |            |        |            |        | 2018       |
|--------|----------|--------|------------|--------|------------|--------|------------|
| 12     | /22/2018 |        | 12/08/2018 |        | 11/24/2018 |        | 11/10/2018 |
| Amount | Hours    | Amount | Hours      | Amount | Hours      | Amount | Hours      |

### Checks

The checks view shows the hours/amounts calculated for each pay check. Note: the check numbers appear under the check issue date. If more than one check in payroll period it will list them separately but total them together in the Total column.

| 02 BAILEY, GEOR<br>X-XX-2334 320 SYCAMOR<br>BEDFORD FAL | E                 | Telephone 1: 99<br>Telephone 2:<br>Email: GB | 9-888-7777<br>AILEY@CIVICSYSTEM |       | HOURLY<br>ncy: Biweekly | Position: CR<br>Manager: | EWMAN      |         |
|---------------------------------------------------------|-------------------|----------------------------------------------|---------------------------------|-------|-------------------------|--------------------------|------------|---------|
| ployee Pay Positions                                    | Contacts Leave    |                                              |                                 |       |                         |                          |            |         |
| ay Periods Checks Pay Su                                | mmary             |                                              |                                 |       |                         |                          |            |         |
| Amount Hours                                            | Year 👻 Check      | Issue Date 👻 Cł                              | neck Number 🔺                   |       |                         |                          |            |         |
| Hilden                                                  |                   |                                              |                                 |       |                         |                          |            |         |
|                                                         |                   |                                              |                                 |       |                         | 2019                     | E 08/      |         |
|                                                         |                   |                                              | 23/2019                         |       | 08/23/2                 | 019 Total                |            | 09/2019 |
| Pay Code                                                |                   | 0020                                         |                                 | 0021  | A                       | 11                       |            | 777     |
| <u></u>                                                 | Amount            | Hours<br>74.00                               | Amount                          | Hours | Amount                  | Hours                    | Amount     | Hours   |
| 01-00 REGULAR PAY<br>02-00 OVERTIME PAY                 | 1,554.00<br>63.00 |                                              | 1,826.93                        | 76.00 | 3,380.93                |                          |            |         |
| 03-00 SICK LEAVE                                        | .00               |                                              | .00                             | 4.00  | .00                     |                          |            |         |
| 04-00 VACATION PAY                                      | 84.00             |                                              | 96.15                           | 4.00  | 180.15                  |                          |            |         |
| 05-00 HOLIDAY                                           | .00               |                                              | .00                             | .00   | .00                     |                          |            |         |
| 06-00 FLOATING HOLIDAY                                  | 42.00             |                                              | 48.08                           | 2.00  | 90.08                   |                          |            |         |
| 17-00 MISCELLANEOUS PAY                                 | _                 |                                              |                                 | .00   | .00                     |                          |            |         |
| 42-00 HEALTH INSURANCE.                                 |                   |                                              | (70.00)                         | .00   | (140.00)                |                          |            |         |
| 52-00 CHILD SUPPORT                                     | (110.00)          |                                              | (110.00)                        | .00   | (220.00)                |                          |            |         |
| 56-00 OPTICAL INSURANC.                                 |                   |                                              | (5.00)                          | .00   | (10.00)                 |                          | . ,        |         |
| 65-03 GENERAL-Non Union.                                |                   |                                              | (138.56)                        | .00   | (252.73)                |                          | . ,        |         |
| 74-00 SOCIAL SECURITY                                   | (103.42)          |                                              | (126.50)                        | .00   | (229.92)                |                          |            |         |
| 75-00 MEDICARE                                          | (24.19)           |                                              |                                 | .00   | (53.78)                 |                          |            |         |
| 76-00 FEDERAL WITHHOL                                   |                   |                                              | (226.96)                        | .00   | (388.42)                |                          |            |         |
| 77-00 STATE WITHHOLDING                                 |                   |                                              | (104.01)                        | .00   | (183.58)                |                          | . ,        |         |
| 85-00 NET PAY                                           | (1,075.19)        | .00                                          | (1,304.77)                      | .00   | (2,379.96)              | .00                      | (1,304.77) |         |
| 86-00 DIRECT DEPOSIT NET                                | .00               | .00                                          | .00                             | .00   | .00                     | .00                      | .00        |         |
| 90-00 SUTA                                              | .00               | .00                                          | .00                             | .00   | .00                     | .00                      | .00        |         |
| 99-00 WORKERS COMP                                      | .00               | .00                                          | .00                             | .00   | .00                     | .00                      | .00        |         |
| Grand Total                                             | .00               | 82.00                                        | .00                             | 86.00 | .00                     | 168.00                   | .00        | 86.     |

#### Pay Summary

The pay summary view shows the hours/amounts by Category such as Gross Regular, Deductions, Taxes, and Net Pay. This can be used for requests of employment verification. Note: this can be broken down by various time frames such as Year, Quarter, and Month etc.

| X-XX-2334 32    | ILEY, GEORGE<br>10 SYCAMORE<br>10FORD FALLS WI 980 | Teleph         |               |              | 'ay type: HOU<br>'ay frequency: Biwe |          | ition: CREWMAN |        |        |          |            |       |
|-----------------|----------------------------------------------------|----------------|---------------|--------------|--------------------------------------|----------|----------------|--------|--------|----------|------------|-------|
| ployee Pay      | Positions Contacts                                 | Leave          |               |              |                                      |          |                |        |        |          |            |       |
| ay Periods Chec | cks Pay Summary                                    |                |               |              |                                      |          |                |        |        |          |            |       |
| Amount H        | lours                                              |                | Year 👻 Quarte | er 🔺 Month 🔺 | )                                    |          |                |        |        |          |            |       |
|                 | iours                                              |                |               |              | J                                    |          |                |        |        |          |            |       |
|                 |                                                    |                | +             |              | +                                    |          | 2019           |        | +      |          | 2019       | Total |
|                 |                                                    |                |               | Q1           |                                      | Q2       | -              | Q3     |        | Q4       |            |       |
| Category 🔺      | Type 🔺                                             | Pay Code 🔺     | Amount        | Hours        | Amount                               | Hours    | Amount         | Hours  | Amount | Hours    | Amount     | Hours |
| Gross           | Gross Overtime                                     | 02-00 OVERTIM  | .00           |              |                                      |          |                | 10.00  | .00    |          |            | 10    |
| 😑 Gross Regular | 01-00 REGULAR                                      | .00            | .00           | .00          | .00                                  | 5,207.86 | 226.00         | .00    | .00    | 5,207.86 | 226        |       |
|                 |                                                    | 04-00 VACATIO  | .00           | .00          | .00                                  | .00      | 276.30         | 12.00  | .00    | .00      | 276.30     | 12    |
|                 |                                                    | 06-00 FLOATIN  | .00           | .00          | .00                                  | ) .00    | 138.16         | 6.00   | .00    | .00      | 138.16     | 6     |
|                 | Gross Regular Tota                                 |                | .00           | .00          | .00                                  | ) .00    | 5,622.32       | 244.00 | .00    | .00      | 5,622.32   | 244   |
| Gross Total     |                                                    |                | .00           | .00          | .00                                  | ) .00    | 5,973.78       | 254.00 | .00    | .00      | 5,973.78   | 254   |
| Deduction       | Deduction                                          | 42-00 HEALTH I | .00           | .00          | .00                                  | .00      | (210.00)       | .00    | .00    | .00      | (210.00)   |       |
|                 |                                                    | 52-00 CHILD SU | .00           | .00          | .00                                  | .00      | (330.00)       | .00    | .00    | .00      | (330.00)   |       |
|                 |                                                    | 56-00 OPTICAL  | .00           | .00          | .00                                  | ) .00    | (15.00)        | .00    | .00    | .00      | (15.00)    |       |
|                 |                                                    | 65-03 GENERAL  | .00           | .00          | .00                                  | ) .00    | (391.29)       | .00    | .00    | .00      | (391.29)   |       |
|                 | Deduction Total                                    |                | .00           | .00          | .00                                  | ) .00    | (946.29)       | .00    | .00    | .00      | (946.29)   |       |
| Tax             | Federal With                                       | 76-00 FEDERAL  | .00           | .00          | .00                                  | ) .00    | (615.38)       | .00    | .00    | .00      | (615.38)   |       |
|                 | Medicare                                           | 75-00 MEDICARE | .00           | .00          | .00                                  | ) .00    | (83.37)        | .00    | .00    | .00      | (83.37)    |       |
|                 | Social Security                                    | 74-00 SOCIAL S | .00           | .00          | .00                                  | ) .00    | (356.42)       | .00    | .00    | .00      | (356.42)   |       |
|                 | 🗆 State Withhol                                    | 77-00 STATE WI | .00           | .00          | .00                                  | ) .00    | (287.59)       | .00    | .00    | .00      | (287.59)   |       |
| Tax Total       |                                                    |                | .00           | .00          | .00                                  | ) .00    | (1,342.76)     | .00    | .00    | .00      | (1,342.76) |       |
| 🗆 Net           | 🗆 Net                                              | 85-00 NET PAY  | .00           | .00          | .00                                  | ) .00    | (3,684.73)     | .00    | .00    | .00      | (3,684.73) |       |
| Grand Total     |                                                    |                | .00           | .00          | .00                                  | .00      | .00            | 254.00 | .00    | .00      | .00        | 254   |

### • Leave

The Leave view shows the employees leave activity such as beginning balances, accruals, hours used, and ending balances

| 1002 BAILEY, GEORGE<br>XX-XX-2334 320 SYCAMORE<br>BEDFORD FALLS WI 94 |                    | Telepl        | hone 1: 999-888-77<br>hone 2:<br>GBAILEY@C | 777<br>CIVICSYSTEMS |  |
|-----------------------------------------------------------------------|--------------------|---------------|--------------------------------------------|---------------------|--|
| Employee Pay                                                          | Positions Contacts | Leave         |                                            |                     |  |
| Value                                                                 |                    | Year 👻 End Da | ite 🔻                                      |                     |  |
|                                                                       |                    | Θ             |                                            |                     |  |
| Pay Code 🔺                                                            | Туре               | 08/17/2019    | 08/03/2019                                 | 07/20/2019          |  |
| 🗆 03-00 SICK L.                                                       | Beginning          | .00           | .00                                        | .00                 |  |
|                                                                       | Accrued            | .00           | .00                                        | .00                 |  |
|                                                                       | Used               | .00           | .00                                        | .00                 |  |
| 03-00 SICK LEAV                                                       | /E Total           | .00           | .00                                        | .00                 |  |
| 04-00 VACAT                                                           | Beginning          | 30.00         | 36.00                                      | .00                 |  |
|                                                                       | Accrued            | .00           | (2.00)                                     | 40.00               |  |
|                                                                       | Used               | (4.00)        | (4.00)                                     | (4.00)              |  |
| 04-00 VACATION                                                        | N PAY Total        | 26.00         | 30.00                                      | 36.00               |  |
| 06-00 FLOAT.                                                          | Beginning          | 20.00         | 22.00                                      | .00                 |  |
|                                                                       | Accrued            | .00           | .00                                        | 24.00               |  |
|                                                                       | Used               | (2.00)        | (2.00)                                     | (2.00)              |  |
| 06-00 FLOATING                                                        | HOLIDAY Total      | 18.00         | 20.00                                      | 22.00               |  |
| Grand Total                                                           |                    | 44.00         | 50.00                                      | 58.00               |  |

# QUARTERLY REPORTING

### Quarterly Federal Tax Reporting

Payroll>Employees>Employee Tax Summary

Change the dates to reflect the quarter to be reported

Select Preview

| Caselle Connect®                                 |                     |                     |              |
|--------------------------------------------------|---------------------|---------------------|--------------|
| Caselle Connect® 941 Report Employee Tax Summary |                     |                     |              |
| Title: Employee Tax Summary [Caselle Master]     |                     |                     |              |
| Report Options Columns Sections Print Settings   |                     |                     |              |
| Report dates                                     | Selection criteria: |                     |              |
| From: 04/01/2020 V 🗐 🖌 🕨                         | Column              | Value               | Test         |
| To: 06/30/2020 VIII A Advanced options           |                     |                     |              |
|                                                  | Report order:       |                     |              |
|                                                  | Column              | Sort Title Total Pa | ige Test     |
|                                                  | [Report].Name       | Ascending 🗸 🗌 🗌     | Entire field |
|                                                  |                     |                     |              |

| CITY OF EVERYWHERE                                |                     |                           | Employee Tax Summary<br>Check Issue Dates: 4/1/2020 to 6/30/2020 |                           |                         |                                   | Page: 1<br>Aug 25, 2020 04:13PM |                            |  |  |  |
|---------------------------------------------------|---------------------|---------------------------|------------------------------------------------------------------|---------------------------|-------------------------|-----------------------------------|---------------------------------|----------------------------|--|--|--|
| Report Criteria:<br>Terminated employees included |                     |                           |                                                                  |                           |                         |                                   |                                 |                            |  |  |  |
| Employee<br>Number                                | Name<br>Termination | Social Security<br>Number | Gross<br>Earnings<br>Benefits                                    | Federal<br>Taxable<br>Tax | State<br>Taxable<br>Tax | Social Security<br>Taxable<br>Tax | Medicare<br>Taxable<br>Tax      | Subject To<br>FUTA<br>SUTA |  |  |  |
| 1003                                              | Bravo, Johnny       | 999-99-9999               | 205.00<br>15.68                                                  | 205.00<br>.00             | 205.00<br>.00           | 205.00<br>12.71-                  | 205.00<br>2.97-                 | .00<br>.00                 |  |  |  |
| 1002                                              | Flintstone, Dino    | 999-99-9999               | 2,163.47<br>581.48                                               | 1,946.76<br>234.21-       | 1,946.76<br>107.16-     | 2,088.47<br>129.49-               | 2,088.47<br>30.28-              | .00<br>2,163.47            |  |  |  |
| 1001                                              | Pan, Peter          | 999-99-9999               | 1,730.76<br>1,002.97                                             | 1,451.44<br>50.00-        | 1,451.44<br>72.38-      | 1,564.80<br>97.02-                | 1,564.80<br>22.69-              | .00<br>1,730.76            |  |  |  |
| Grand                                             | l Totals:           | -                         | 4,099.23<br>1,600.13                                             | 3,603.20<br>284.21-       | 3,603.20<br>179.54-     | 3,858.27<br>239 22-               | 3,858.27<br>55.94-              | .00<br>3,894.23            |  |  |  |

Compare this report to the 941 Report for Taxable wages and Tax amounts. Note: SSI and Medicare Tax amounts on this report are only the Employee portion. The 941 form will include the Employee and the Employer amounts combined.

#### Payroll>Employees>941 Report

Select the reporting quarter from/to dates

There are two reports that can be printed from this menu; Employee detail report and the 941 from that mirrors the IRS fillable form.

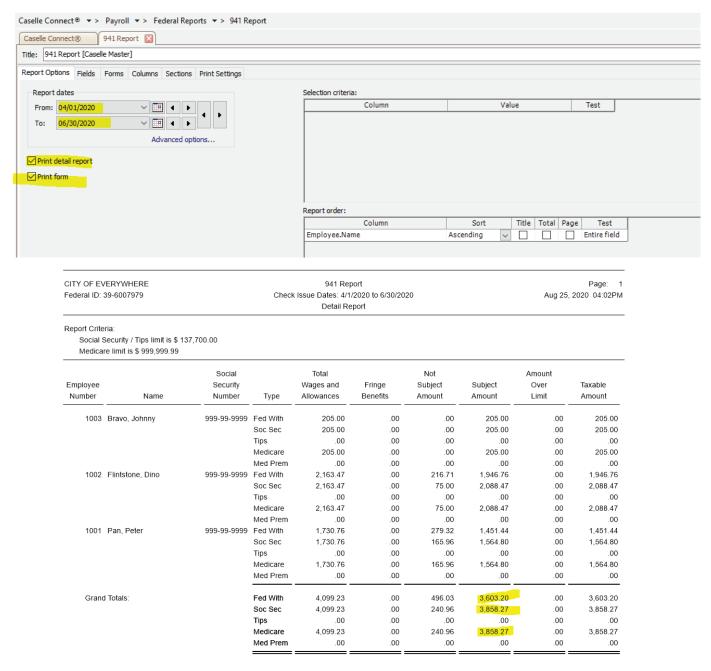

| Fed  | eral Id: 39-6007979                                                    | Check Issue Dates: 04/01/20       |                       | Aug 25 2020 04:02DM     |
|------|------------------------------------------------------------------------|-----------------------------------|-----------------------|-------------------------|
|      |                                                                        | Form 941                          | Aug 25, 2020 04:03PM  |                         |
| 1    | Number of employees who receive<br>including: Mar. 12 (Quarter 1), Jun |                                   |                       | 0                       |
| 2    | Wages, tips, and other compensati                                      | 3,603.20                          |                       |                         |
| 3    | Federal income tax withheld from v                                     | 284.21                            |                       |                         |
| 4    | If no wages, tips, and other compe                                     | nsation are subject to social sec | urity or Medicare tax | Check and go to line 6. |
| 5a   | Taxable social security wages                                          | Column 1<br>3,858.27              | Column 2<br>478.43    |                         |
| 5ai  | Qualified sick leave wages                                             | .00                               | .00                   |                         |
| 5aii | Qualified family leave wages                                           | .00                               | .00                   |                         |
| 5b   | Taxable social security tips                                           | .00                               | .00                   |                         |
| 5c   | Taxable Medicare wages & tips                                          | 3,858.27                          | 111.89                |                         |
| 5d   | Taxable wages & tips subject to<br>Additional Medicare Tax withholdin  | .00                               | .00                   |                         |
| 5e   | Add Column 2 from lines 5a, 5a(i),                                     | 590.32                            |                       |                         |
| 5f   | Section 3121(q) Notice and Deman                                       | .00                               |                       |                         |
| 6    | Total taxes before adjustments (add                                    | 874.53                            |                       |                         |
| 7    | Current quarter's adjustments for fr                                   | .00                               |                       |                         |
| 8    | Current quarter's adjustments for si                                   | .00                               |                       |                         |
| 9    | Current quarter's adjustments for tij                                  | .00                               |                       |                         |
| 10   | Total taxes after adjustments. Com                                     | 874.53                            |                       |                         |
| 11a  | Qualified small business payroll ta                                    | .00                               |                       |                         |
| 11b  | Nonrefundable portion of credit for                                    | .00                               |                       |                         |
| 11c  | Nonrefundable portion of employe                                       | .00                               |                       |                         |